# Alibaba Cloud **Object Storage Service**

**Best Practices** 

### Legal disclaimer

Alibaba Cloud reminds you to carefully read and fully understand the terms and conditions of this legal disclaimer before you read or use this document. If you have read or used this document, it shall be deemed as your total acceptance of this legal disclaimer.

- 1. You shall download and obtain this document from the Alibaba Cloud website or other Alibaba Cloud-authorized channels, and use this document for your own legal business activities only. The content of this document is considered confidential information of Alibaba Cloud. You shall strictly abide by the confidentiality obligations. No part of this document shall be disclosed or provided to any third party for use without the prior written consent of Alibaba Cloud.
- 2. No part of this document shall be excerpted, translated, reproduced, transmitted, or disseminated by any organization, company, or individual in any form or by any means without the prior written consent of Alibaba Cloud.
- 3. The content of this document may be changed due to product version upgrades , adjustments, or other reasons. Alibaba Cloud reserves the right to modify the content of this document without notice and the updated versions of this document will be occasionally released through Alibaba Cloud-authorized channels. You shall pay attention to the version changes of this document as they occur and download and obtain the most up-to-date version of this document from Alibaba Cloud-authorized channels.
- 4. This document serves only as a reference guide for your use of Alibaba Cloud products and services. Alibaba Cloud provides the document in the context that Alibaba Cloud products and services are provided on an "as is", "with all faults "and "as available" basis. Alibaba Cloud makes every effort to provide relevant operational guidance based on existing technologies. However, Alibaba Cloud hereby makes a clear statement that it in no way guarantees the accuracy, integrity , applicability, and reliability of the content of this document, either explicitly or implicitly. Alibaba Cloud shall not bear any liability for any errors or financial losses incurred by any organizations, companies, or individuals arising from their download, use, or trust in this document. Alibaba Cloud shall not, under any circumstances, bear responsibility for any indirect, consequential, exemplary, incidental, special, or punitive damages, including lost profits arising from the use

- or trust in this document, even if Alibaba Cloud has been notified of the possibility of such a loss.
- 5. By law, all the content of the Alibaba Cloud website, including but not limited to works, products, images, archives, information, materials, website architecture, website graphic layout, and webpage design, are intellectual property of Alibaba Cloud and/or its affiliates. This intellectual property includes, but is not limited to, trademark rights, patent rights, copyrights, and trade secrets. No part of the Alibaba Cloud website, product programs, or content shall be used, modified , reproduced, publicly transmitted, changed, disseminated, distributed, or published without the prior written consent of Alibaba Cloud and/or its affiliates . The names owned by Alibaba Cloud shall not be used, published, or reproduced for marketing, advertising, promotion, or other purposes without the prior written consent of Alibaba Cloud. The names owned by Alibaba Cloud include, but are not limited to, "Alibaba Cloud", "Aliyun", "HiChina", and other brands of Alibaba Cloud and/or its affiliates, which appear separately or in combination, as well as the auxiliary signs and patterns of the preceding brands, or anything similar to the company names, trade names, trademarks, product or service names, domain names, patterns, logos, marks, signs, or special descriptions that third parties identify as Alibaba Cloud and/or its affiliates).
- 6. Please contact Alibaba Cloud directly if you discover any errors in this document.

II Issue: 20190509

## **Generic conventions**

Table -1: Style conventions

| Style           | Description                                                                                                    | Example                                                                                                  |
|-----------------|----------------------------------------------------------------------------------------------------|----------------------------------------------------------------------------------------------------|
|                 | This warning information indicates a situation that will cause major system changes, faults, physical injuries, and other adverse results. | Danger: Resetting will result in the loss of user configuration data.                                    |
| <b>A</b>        | This warning information indicates a situation that may cause major system changes, faults, physical injuries, and other adverse results.  | Warning: Restarting will cause business interruption. About 10 minutes are required to restore business. |
|                 | This indicates warning informatio n, supplementary instructions, and other content that the user must understand.                          | Notice: Take the necessary precautions to save exported data containing sensitive information.           |
|                 | This indicates supplemental instructions, best practices, tips, and other content that is good to know for the user.                       | Note: You can use Ctrl + A to select all files.                                                          |
| >               | Multi-level menu cascade.                                                                                                    | Settings > Network > Set network<br>type                                                                 |
| Bold            | It is used for buttons, menus<br>, page names, and other UI<br>elements.                                                                   | Click OK.                                                                                                |
| Courier<br>font | It is used for commands.                                                                                                    | Run the cd / d C : / windows command to enter the Windows system folder.                                 |
| Italics         | It is used for parameters and variables.                                                                                                   | bae log list<br>instanceid <i>Instance_ID</i>                                                            |
| [] or [a b]     | It indicates that it is a optional value, and only one item can be selected.                                                               | ipconfig [-all -t]                                                                                       |

| Style       | Description                                                                  | Example               |
|-------------|------------------------------------------------------------------------------|-----------------------|
| {} or {a b} | It indicates that it is a required value, and only one item can be selected. | swich {stand   slave} |

II Issue: 20190509

## Contents

| Legal disclaimer                                                   | I  |
|--------------------------------------------------------------------|----|
| Generic conventions                                                | I  |
| 1 Migrate data to OSS                                              |    |
| 1.1 Migrate data from Amazon S3 to Alibaba Cloud OSS               |    |
| 1.2 Use OssImport to migrate data                                  |    |
| 1.3 Back up an HDFS to OSS for disaster tolerance                  |    |
| 1.4 Migrate data from AWS S3 to Alibaba Cloud OSS by using IPSec V |    |
| Express Connect                                                    |    |
| 2 Direct upload to OSS from Web                                    | 30 |
| 3 Application server                                               | 31 |
| 3.1 Permission control                                             |    |
| 4 Data processing and analysis                                     | 38 |
| 4.1 Construct a data warehouse by using OSS and MaxCompute         | 38 |
| 5 Data backup and recovery                                         | 42 |
| 5.1 Back up buckets                                                |    |
| 6 Bucket management                                                | 44 |
| 6.1 Storage class conversion                                       |    |
| 6.2 Anti-leech                                                     |    |
| 6.3 Static website hosting                                         | 56 |
| 7 Data security                                                    | 61 |
| 7.1 Check data transmission integrity by using 64-bit CRC          | 61 |
| 7.2 Protect data through client encryption                         |    |
| 7.3 Protect data by performing server-side encryption              |    |
| 8 Terraform                                                        |    |
| 8.1 Introduction                                                   | 72 |
| 8.2 Use Terraform to manage OSS                                    | 73 |

### 1 Migrate data to OSS

### 1.1 Migrate data from Amazon S3 to Alibaba Cloud OSS

OSS provides S3 API compatibility that allows seamless migration of data from Amazon S3 to Alibaba Cloud OSS. After data is migrated from Amazon S3 to OSS, you can still use S3 APIs to access OSS. You only need to configure your S3 client application as follows:

- 1. Acquire the AccessKeyId and AccessKeySecret of your OSS primary account and sub-account, and configure the acquired AccessKeyID and AccessKeySecret in the client and SDK you are using.
- 2. Configure the endpoint for client connection to OSS endpoint. For more information, see *Regions and endpoints*.

### Migration procedures

For details about migration procedures, see *Use OssImport to migrate data*.

### Use S3 APIs to access OSS after migration

Take note of the following when you use S3 APIs to access OSS after the migration from S3 to OSS.

· Path style and virtual hosted style

Virtual hosted style supports accessing OSS by placing the bucket into the host header. For security reasons, OSS only supports virtual hosted style access. Therefore, configurations on your client application are required after the migration from S3 to OSS. Some S3 tools use path style access by default, which also requires proper configurations. Otherwise, OSS may report errors and prohibit access.

Permission definitions in OSS are not quite the same as they are in S3. You may
adjust the permissions as necessary after the migration. See the following table for
the main differences between the two.

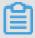

#### Note

- See OSS access for more information on the differences.

OSS supports only three canned ACL modes in S3: private, public-read, and public-read-write.

| Items  | Amazon S3<br>permissions | Amazon S3                                           | Alibaba Cloud OSS                                                                                                    |
|--------|--------------------------|-----------------------------------------------------|----------------------------------------------------------------------------------------------------|
| Bucket | READ                     | With the List<br>permission on the<br>bucket        | For all objects<br>under the bucket<br>, if no object<br>permission is set<br>for an object, the<br>object is readable.                                                                                                    |
|        | WRITE                    | Objects in the bucket are writable or overwritable. | <ul> <li>Writable for objects not existing under the bucket.</li> <li>If no object permission is set for an object existing in the bucket, the object is overwritable.</li> <li>Initiate multipart upload is allowed.</li> </ul> |
|        | READ_ACP                 | Read bucket ACLs.                                   | Read bucket ACLs . Only the bucket owner and the authorized sub- account have the permission of reading bucket ACLs.                                                                                                    |
|        | WRITE_ACP                | Configure bucket ACLs.                              | Configure bucket ACLs. Only the bucket owner and the authorized sub-account have the permission of configuring bucket ACLs.                                                                                                    |

| Items  | Amazon S3<br>permissions | Amazon S3                 | Alibaba Cloud OSS                                                                                                    |
|--------|--------------------------|---------------------------|----------------------------------------------------------------------------------------------------|
| Object | READ                     | Objects are readable.     | Objects are readable.                                                                                                    |
|        | WRITE                    | N/A                       | Objects are overwritable.                                                                                                   |
|        | READ_ACP                 | Read object ACLs.         | Read object ACLs . Only the bucket owner and the authorized sub- account have the permission of reading object ACLs.        |
|        | WRITE_ACP                | Configure object<br>ACLs. | Configure object ACLs. Only the bucket owner and the authorized sub-account have the permission of configuring object ACLs. |

### · Storage classes

OSS supports the Standard, IA, and Archive storage classes, which correspond to STANDARD, STANDARD\_IA, and GLACIER respectively in Amazon S3.

Different from Amazon S3, OSS does not support specifying the storage class directly when uploading an object. The storage class of the object is determined by that of the bucket. OSS supports three bucket storage classes: Standard, IA, and Archive. You can use the lifecycle rules to automatically transition objects between storage classes.

To read an Archive object in OSS, restore it first by initiating a restore request. Different from S3, OSS does not allow setting the lifetime of the restored (active ) copy. Therefore, OSS ignores the lifetime (Days) set in the S3 API. The restored state lasts for one day by default, and can be prolonged to seven days at most. After that, the object enters the frozen state again.

### · ETag

- For the object uploaded by using a PUT request, the ETag of an OSS object and that of an Amazon S3 object differ in case sensitivity. The ETag is in upper case for an OSS object and in lower case for an S3 object. If your client has ETag validation, ignore case.
- For the objects uploaded by Multipart Upload, OSS takes the ETag calculation method that is different from S3.

### Compatible S3 APIs

- · Bucket operations:
  - Delete Bucket
  - Get Bucket (list objects)
  - Get Bucket ACL
  - Get Bucket lifecycle
  - Get Bucket location
  - Get bucket Logging
  - Head Bucket
  - Put Bucket
  - Put Bucket ACL
  - Put Bucket lifecycle
  - Put Bucket logging
- · Object operations:
  - Delete Object
  - Delete Objects
  - Get Object
  - Get Object ACL
  - Head Object
  - Post Object
  - Put Object
  - Put Object Copy
  - Put Object ACL

- · Multipart operations:
  - Abort Multipart Upload
  - Complete Multipart Upload
  - Initiate Multipart Upload
  - List Parts
  - Upload Part
  - Upload Part Copy

### 1.2 Use OssImport to migrate data

This topic describes how to migrate data from third-party storage products (or from another OSS source) to OSS by using OssImport.

### **Environment configuration**

OssImport can be deployed in two modes: standalone mode and distributed mode.

- Standalone mode applies to small-scale data migration scenarios where the data size is smaller than 30 TB.
- · Distributed mode applies to large-scale data migration scenarios.

For example, you need to migrate 500 TB of data from an AWS S3 bucket in the Tokyo region to an OSS bucket in the China East 1 (Hangzhou) region within a week. Before migrating the data, you must configure environments to deploy OssImport in distributed mode as follows:

- · Activate OSS.
  - 1. Use your Alibaba Cloud account to create an OSS bucket in China East 1 (Hangzhou).
  - 2. Create a RAM user in the RAM console, and then grant OSS access permission s to the RAM user. You also need to securely store the AccessKeyID and AccessKeySecret of the RAM user.
- · Purchase ECS instances.

Purchase ECS instances with two CPUs and 4 GB of memory in the China East 1 ( Hangzhou) region (in which the OSS bucket is also created). If you want to release

the ECS instances after data migration, we recommend that you select Pay-As-You-Go as the billing method when purchasing the instances.

The number of required ECS instances can be calculated as follows: X/Y/(Z/100). In the formula, X indicates the size of data that needs to be migrated, Y indicates the number of days that the migration requires, and Z indicates the transfer speed of a single ECS instance (MB/s), that is, how much TB of data can be migrated by a single ECS instance each day (calculated as Z/100). Assume that the transfer speed of an ECS instance is 200 MB/s (that is, an ECS instance can migrate 2 TB of data each day). This means you must purchase 36 ECS instances in total (calculated from 500/7/2).

### · Configure OssImport

For the large-scale data migration requirement in this example, you must deployed OssImport in ECS instances in distributed mode. For the configuration information about distributed mode, such as <code>conf / job . cfg , conf / sys . properties , and concurrency control, see Architecture and configuration. For more information about OssImport distributed deployment, such as the downloading method of OssImport and the troubleshooting of OssImport configuration, see <code>Distributed deployment.</code></code>

#### **Procedure**

You can use OssImport in distributed mode to migrate data from AWS S3 to OSS as follows:

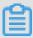

### Note:

After deploying OssImport in distributed mode in the ECS instances, use OssImport to download data from the AWS S3 bucket in the Tokyo region to the ECS instances in China East 1 (Hangzhou). We recommend you download the data through Internet. Use OssImport to upload the data from the ECS instances to the OSS bucket in China East 1 (Hangzhou). We recommend you upload the data through the intranet.

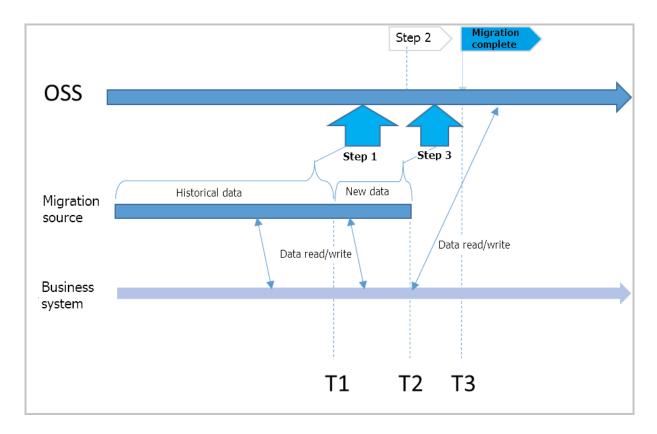

1. Fully migrate the historical data in AWS S3 before the time T1. For more information, see the Running section in *Distributed deployment*.

T1 is a UNIX timestamp, namely, the number of seconds elapsed since UTC 00:00, January 1, 1970, and can be obtained by running the date +% s command).

- 2. In the OSS console, enable *Back-to-Origin* for the target bucket and set the access URL of the AWS S3 as the origin URL.
- 3. Switch all read and write operations on AWS S3 to OSS, and record the time (T2). In this way, all historical data before T1 is directly read from the OSS bucket, and the data stored between T1 and T2 is read from AWS S3 through the mirroring back -to-origin function of OSS.

After T2, all new data is written to OSS and no new data is written to AWS S3.

4. Modify the item importSinc e = T1 in the configuration file job . cfg , and then start a migration task again to migrate the data added between T1 and T2.

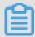

### Note:

 After step 4, all read and write operations are performed on the target OSS bucket. Data stored in AWS S3 is historical data, which can be retained or deleted as needed.

### · OssImport only migrates and verifies data but does not delete it.

Various costs are incurred during data migration, including the cost of ECS instances , traffic costs, storage costs, and time-dependent costs. Furthermore, if the size of the data to be migrated is larger than 1 TB, the storage cost increases due to the time required for the migration. However, the storage cost generally remains lower than the costs associated with network traffic and ECS instances. You can reduce the time needed for migration by using more ECS instances.

#### References

For more information about OssImport, see the following documentations:

Distributed deployment

Architecture and configuration

Data migration

FAQ

### 1.3 Back up an HDFS to OSS for disaster tolerance

### Background

Currently, many data centers are constructed using Hadoop, and in turn an increasing number of enterprises want to smoothly migrate their services to the cloud.

Object Storage Service (OSS) is the most widely-used storage service on Alibaba Cloud . The OSS data migration tool, ossimport2, allows you to sync files from your local devices or a third-party cloud storage service to OSS. However, ossimport2 cannot read data from Hadoop file systems. As a result, it becomes impossible to make full use of the distributed structure of Hadoop. In addition, this tool only supports local files. Therefore, you must first download files from your Hadoop file system (HDFS) to your local device and then upload them using the tool. This process consumes a great deal of time and energy.

To solve this problem, Alibaba Cloud's E-MapReduce team developed a Hadoop data migration tool emr-tools. This tool allows you to migrate data from Hadoop directly to OSS.

This chapter introduces how to quickly migrate data from HDFS to OSS.

### **Prerequisites**

Make sure your current machine can access your Hadoop cluster. That is, you must be able to use Hadoop commands to access HDFS.

```
hadoop fs - ls /
```

### Migrate Hadoop data to OSS

1. Downloademr-tools.

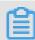

Note:

emr-tools is compatible with Hadoop versions 2.4.x, 2.5.x, 2.6.x, and 2.7.x.

2. Extract the compressed tool to a local directory.

```
tar jxf emr - tools . tar . bz2
```

3. Copy HDFS data to OSS.

```
cd emr - tools
./ hdfs2oss4e mr . sh / path / on / hdfs oss :// accessKeyI d :
  accessKeyS ecret @ bucket - name . oss - cn - hangzhou . aliyuncs
  . com / path / on / oss
```

The relevant parameters are described as follow.

| Parameters                                   | Description                                                                 |  |
|----------------------------------------------|-----------------------------------------------------------------------------|--|
| accessKeyId                                  | The key used to access OSS APIs.                                            |  |
| accessKeySecret                              | For more information, see How to obtain AccessKeyId and AccessKeySecret.    |  |
| bucket-name.oss-cn-hangzhou.aliyuncs<br>.com | The OSS access domain name, including the bucket name and endpoint address. |  |

The system enables a Hadoop MapReduce task (DistCp).

4. After the task is completed, local data migration information is displayed. This information is similar to the following sample.

```
17 / 05 / 04
               22:35:08
                             INFO
                                    mapreduce . Job :
job_149380 0598643_00
                       09
                             completed
                                        successful
                                    mapreduce . Job : Counters :
17 / 05 / 04
              22:35:08
                              INFO
38
 File
        System
                 Counters
                         of
         FILE:
                 Number
                               bytes
                                      read = 0
         FILE:
                                      written = 859530
                 Number
                         of
                               bytes
         FILE:
                         of
                               read
                 Number
                                     operations = 0
         FILE:
                         of
                                            operations = 0
                 Number
                              large
                                      read
         FILE:
                         of
                              write
                                      operations = 0
                 Number
                                      read = 263114
         HDFS:
                 Number
                         of
                               bytes
                         of
         HDFS:
                 Number
                               bytes
                                      written = 0
```

```
HDFS:
                  Number
                           of
                                 read
                                        operations = 70
         HDFS:
                  Number
                           of
                                 large
                                         read
                                               operations = 0
         HDFS:
                           of
                  Number
                                 write
                                         operations = 14
         oss:
                 Number
                          of
                                bytes
                                        read = 0
                          of
         OSS:
                Number
                                bytes
                                        written = 258660
         OSS:
                          of
                Number
                                read
                                       operations = 0
                Number
         oss:
                          of
                                large
                                       read
                                                operations = 0
                                write
         OSS: Number
                          of
                                        operations = 0
 Job
       Counters
                           tasks = 7
         Launched
                     map
                                 tasks = 7
                  local
         0ther
                          map
                  time
                                                     in
                                                           occupied
         Total
                         spent
                                  by
                                       all
                                              maps
slots
       (ms) = 60020
         Total
                  time
                                  by
                                       all
                                              reduces
                                                        in
                                                              occupied
                         spent
         (ms) = 0
  slots
         Total
                  time
                         spent
                                       all
                                              map
                                                    tasks
                                                          (ms)=
                                  by
30010
         Total
                  vcore - millisecon ds
                                             taken
                                                     by
                                                           all
tasks = 30010
                  megabyte - millisecon ds
         Total
                                                taken
                                                         by
                                                              all
                                                                    map
  tasks = 45015000
 Map - Reduce
                Framework
                input records = 10
         Map
                output
                         records = 0
         Map
                        bytes = 952
         Input
                  split
                    Records = 0
         Spilled
         Failed
                   Shuffles = 0
                   Map outputs = 0
         Merged
              time elapsed (ms) = 542
time spent (ms) = 14290
         GC
         CPU
                  memory (bytes) snapshot = 1562365952
memory (bytes) snapshot = 1731742105 6
committed heap usage (bytes)= 11675893
         Physical
         Virtual
         Total
                                     usage (bytes) = 1167589376
 File
        Input
                 Format
                         Counters
         Bytes
                  Read = 3502
        Output
 File
                  Format
                           Counters
         Bytes
                  Written = 0
 org . apache . hadoop . tools . mapred . CopyMapper $ Counter
         BYTESCOPIE D = 258660
         BYTESEXPEC TED = 258660
         COPY = 10
```

```
copy from / path / on / hdfs to oss :// accessKeyI d :
accessKeyS ecret @ bucket - name . oss - cn - hangzhou . aliyuncs
. com / path / on / oss does succeed !!!
```

5. You can use ossemd to view information about OSS data.

```
osscmd ls oss:// bucket - name / path / on / oss
```

### Migrate OSS data to Hadoop

If you have already created a Hadoop cluster on Alibaba Cloud, you can use the following command to migrate data from OSS to the new Hadoop cluster.

```
./ hdfs2oss4e mr . sh oss :// accessKeyI d : accessKeyS ecret @
bucket - name . oss - cn - hangzhou . aliyuncs . com / path / on /
oss / path / on / new - hdfs
```

### More scenarios

In addition to offline clusters, you can also use emr-tools for Hadoop clusters constructed on ECS. This allows you to quickly migrate a self-built cluster to the *E-MapReduce* service.

If your cluster is already on ECS, but in a classic network, it will not provide good interoperability with services in Virtual Private Cloud (VPC). In this case, migrate the cluster to a VPC instance. Follow these steps to migrate the cluster:

- 1. Use emr-tools to migrate data to OSS.
- 2. Create a new cluster (create it yourself or use E-MapReduce) in the VPC environment.
- 3. Migrate data from OSS to the new HDFS cluster.

If you use E-MapReduce, on the Hadoop cluster, you can directly access OSS using *Spark*, *MapReduce* and *Hive*. This not only avoids one data copy operation (from OSS to HDFS), but also greatly reduces storage costs. For more information about cost reduction, see *EMR*+OSS: *Separated storage and computing*.

# 1.4 Migrate data from AWS S3 to Alibaba Cloud OSS by using IPSec VPN and Express Connect

This topic describes how to migrate data from a AWS S3 bucket to a Alibaba Cloud OSS bucket by using IPSec VPN tunnel and ExpressConnect.

### **Background information**

When customers migrate data from AWS S3 to Alibaba Cloud OSS, especially cross countries, there are usually two network architectures for them to choose from:

- · Transfer data based on the Internet.
- · Transfer data based on private network.

This topic focuses on the second network architecture. The IPSEC VPN tunnel and the Alibaba Cloud ExpressConnect product portfolio are combined to meet the customer's needs of transmitting data through internal networks and increasing the security of data transmission.

The following figure shows the overall network architecture.

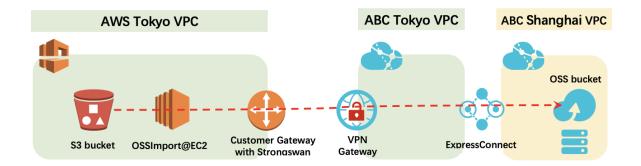

The advantage of this network architecture is that the data in the S3 bucket is first moved to the Alibaba Cloud Network VPC in the same region as the S3 bucket, and then the data is retransmitted to the OSS bucket of the destination region by means of the Alibaba Cloud ExpressConnnect cross-region high-speed network. This network architecture accelerates the transmission speed of cross-country data migration.

### Preparation

The following table describes the information about the network entities involved in the migration process.

| Provider      | Network entity                           | Value                                                                    |
|---------------|------------------------------------------|--------------------------------------------------------------------------|
| AWS           | VPC in Tokyo                             | 172.16.0.0/16                                                            |
|               | S3 bucket Endpoint                       | s3.ap-northeast-1.<br>amazonaws.com                                      |
|               | S3 bucket name                           | eric-s3-tokyo                                                            |
|               | OssImport IP address in the EC2 instance | Internal IP address: 172.16<br>.1.183 Public IP address: 3.<br>112.29.59 |
|               | Customer Gateway with<br>Strongswan      | Public IP address: 3.112.29<br>.59                                       |
| Alibaba Cloud | VPN Gateway                              | Public IP address: 47.74.46<br>.62                                       |
|               | VPC in Tokyo Japan                       | 172.24.0.0/16                                                            |
|               | Subnet in VPC in Tokyo<br>Japan          | 172.24.0.0/20                                                            |
|               | VPC in Shanghai China                    | 172.19.0.0/16                                                            |
|               | Subnet in VPC in Shanghai<br>China       | 172.19.48.0/20                                                           |
|               | OSS bucket endpoint                      | http://oss-cn-shanghai-<br>internal.aliyuncs.com                         |
|               | OSS bucket name                          | eric-oss-datastore-<br>shanghai                                          |

Step 1: Install and configure Strongswan.

Perform the following operations in AWS to install Strongswan.

### 1. Prepare a VPC and related resources.

a. Create a VPC with the following settings.

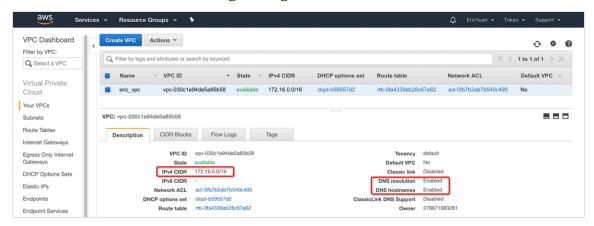

b. Create a subnet with the following settings.

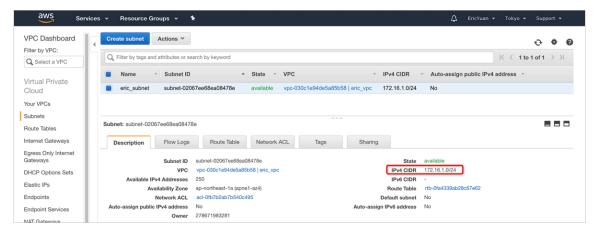

c. Create an Internet gateway with the following settings.

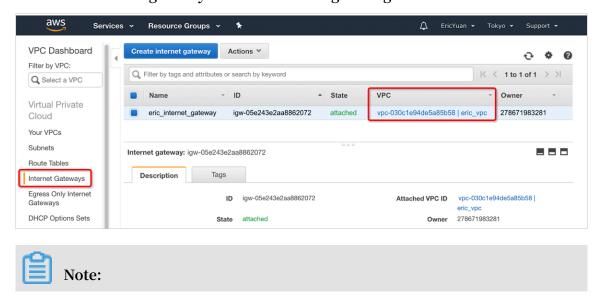

If you want to access EC2 via Internet, such as SSH client, then this gateway is necessary, attach this Internet gateway to the VPC that you just created.

d. Create a security group and allow the traffic.

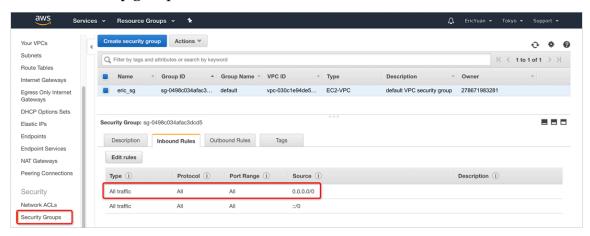

- 2. Create an EC2 instance for Strongswan and OssImport.
  - a. Launch an EC2 instance in the VPC, subnet and security group.

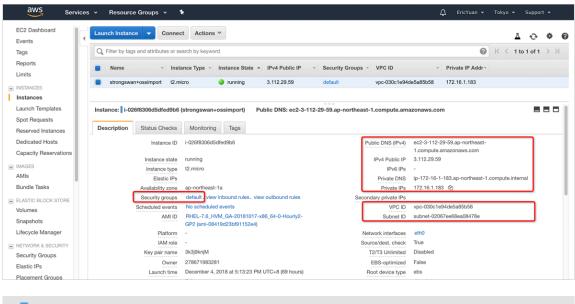

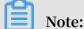

If you want to access the EC2 instance with SSH client, you need to save the  $\star$ . pem file to local compute devices.

b. Test to access EC2 with SSH client.

Run the following command to log on the the EC2 instance via SSH:

```
ssh - i 3k3j *** M . pem ec2 - user @ ec2 - 3 - 112 - 29 - 59

. ap - northeast - 1 . compute . amazonaws . com

[root@Ec-Demo-Japan ~]#
[root@Ec-Demo-Japan ~]#
[root@Ec-Demo-Japan ~]#
[ssh -i decay M. pem ec2-user@ec2-3-112-29-59.ap-northeast-1.compute.amazonaws.com]

[ec2-user@ip-172-16-1-183 ~]$
[ec2-user@ip-172-16-1-183 ~]$ ip addr
1: lo: <LOOPBACK,UP,LOWER_UP> mtu 65536 qdisc noqueue state UNKNOWN group default qlen 1000

link/loopback 00:00:00:00:00:00 brd 00:00:00:00:00:00

inet 127.0.0.1/8 scope host lo

valid_lft forever preferred_lft forever
inet6 ::1/128 scope host

valid_lft forever preferred_lft forever
2: eth0: <BROADCAST,MULTICAST,UP,LOWER_UP> mtu 9001 qdisc pfifo_fast state UP group default qlen 1000

link/athar 06:50:ah:00:90:ac brd ff:ff:ff:ff:ff

inet 172.16.1.183/24 rd 172.16.1.255 scope global noprefixroute dynamic eth0

valid_lft forever preferred_lft 3144sec
inet6 fe80::450:abff:fe9c:9aac/64 scope link

valid_lft forever preferred_lft forever

[ec2-user@ip-172-16-1-183 ~]$
```

If you cannot access the EC2 instance via SSH client, it may because that you need to add a route entry.

3. Install Strongswan.

Run the following code to install Strongswan and verify the version of Strongswan:

```
http://dl.fedoraproj ect.org/pub/epel/7/
 wget
x86_64 /
        Packages / s / strongswan - 5 . 7 . 1 - 1 . el7 . x86_64 .
rpm
 sudo
        yum
             install
                       gcc
 sudo
            install
        yum
                       trousers
 sudo
                    strongswan - 5 . 7 . 1 - 1 . el7 . x86_64 .
        rpm
            - ivh
rpm
 strongswan
             version
Linux strongSwan U5 . 7 . 1 / K3 . 10 . 0 - 957 . el7 . x86_64
University of Applied Sciences Rapperswil,
                                                 Switzerlan d
   'strongswan -- copyright 'for
                                      copyright
                                                 informatio n
```

4. Configure Strongswan.

Run the following code to configure Strongswan:

```
$ sudo vi / etc / strongswan / ipsec . conf
Paste following setting into file :
  conn % default
  authby = psk
  type = tunnel
  keyexchang e = ikev2
  auto = start
  ike = aes - shal - modp1024
```

```
ikelifetim e = 86400s
esp = aes - shal - modp1024
lifetime = 86400s
      abc_shangh ai_oss
left = 172 . 16 . 1 . 183 //// Local
                                           TΡ
                                                address
                                                                EC2 (
                                                          οf
             installed )
Strongswan
leftsubnet = 172 . 16 . 1 . 0 / 24 //// AWS
                                                  Tokyo
                                                          VPC
                                                                 CIDR
leftid = 3 . 112 . 29 . 59 //// Public
                                             ΙP
                                                  address
                                                                  ID .
                                                            as
right = 47 . 74 . 46 . 62 ////
Alibaba Cloud VPN Gateway
                                  Public
                                            IΡ
                                                 address
                                                           of
rightid = 47 . 74 . 46 . 62 //// Public
                                                   address
                                              ΙP
                                                                   ID
rightsubne t = 100 . 118 . 102 . 0 / 24 /// Note ( 1 )
```

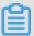

### Note:

When you ping the intranet endpoint of the OSS bucket in some ECS instances in the Alibaba Cloud Shanghai VPC, you can get the IP address which is belonged to this CIDR block. Therefore this CIDR block is used as the right subnet.

```
[root@EC-Demo-Shanghai ~]# ping -c 3 eric-oss-datastore-shanghai.oss-cn-shanghai-internal.aliyuncs.com PING oss-cn-shanghai-internal.aliyuncs.com (100.118.102.33) 56(84) bytes of data.

64 bytes from 100.118.102.33 (100.118.102.33) icmp_seq=1 ttl=102 time=1.23 ms

64 bytes from 100.118.102.33 (100.118.102.33): icmp_seq=2 ttl=102 time=1.26 ms

64 bytes from 100.118.102.33 (100.118.102.33): icmp_seq=3 ttl=102 time=1.26 ms

--- oss-cn-shanghai-internal.aliyuncs.com ping statistics ---

3 packets transmitted, 3 received, 0% packet loss, time 2002ms

rtt min/avg/max/mdev = 1.235/1.252/1.263/0.042 ms

[root@EC-Demo-Shanghai ~]# ping -c 3 eric-oss-datastore-shanghai.oss-cn-shanghai-internal.aliyuncs.com

PING oss-cn-shanghai-internal.aliyuncs.com (100.118.102.35) 56(84) bytes of data.

64 bytes from 100.118.102.35 (100.118.102.35): icmp_seq=1 ttl=102 time=1.08 ms

64 bytes from 100.118.102.35 (100.118.102.35): icmp_seq=2 ttl=102 time=1.12 ms

64 bytes from 100.118.102.35 (100.118.102.35): icmp_seq=3 ttl=102 time=1.12 ms

--- oss-cn-shanghai-internal.aliyuncs.com ping statistics ---

3 packets transmitted, 3 received, 0% packet loss, time 2003ms

rtt min/avg/max/mdev = 1.089/1.114/1.128/0.042 ms

[root@EC-Demo-Shanghai ~]#
```

### 5. Start Strongswan.

a. Run the following commands:

```
$ sudo su - root
# echo 1 > / proc / sys / net / ipv4 / ip_forward
```

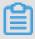

### Note:

Then you need to add net . ipv4 . ip\_forward = 1 into / etc / sysctl
. conf .

b. Run the following commands to start Strongswan:

```
# systemctl enable strongswan
# systemctl start strongswan
```

# systemctl status strongswan

Step 2: Create VPN gateways and IPSec connections.

Follow these steps to create VPN gateways and IPSec connections.

- 1. Create a VPN gateway and a customer gateway.
  - a. Create a VPN gateway.

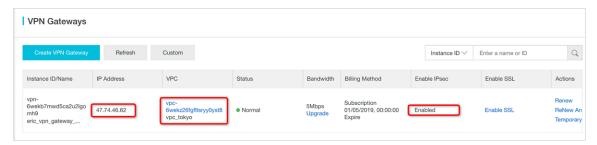

b. Create a customer gateway.

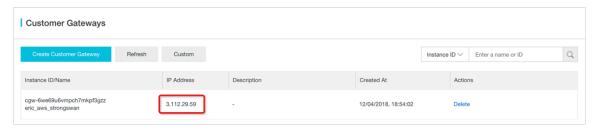

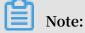

In this practice, Strongswan@AWS EC2 is used as the customer gateway.

### 2. Create an IPSec connection.

a. Make basic settings.

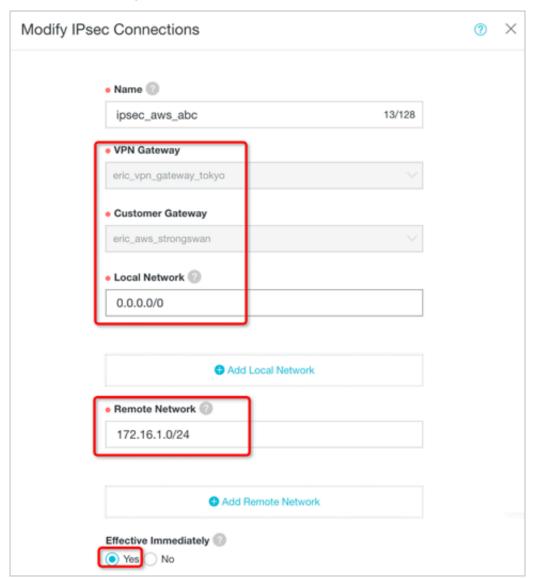

b. Make advanced settings.

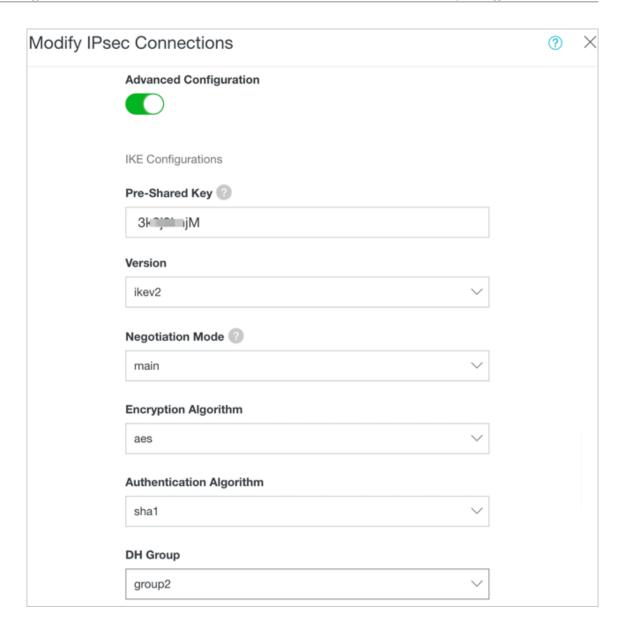

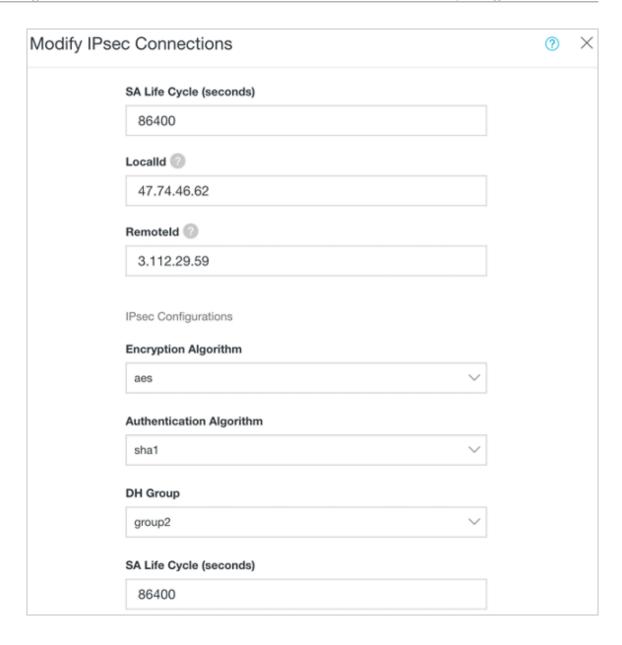

- 3. Check the IPSec connection status.
  - a. Check the IPSec connection status on the Alibaba Cloud console.

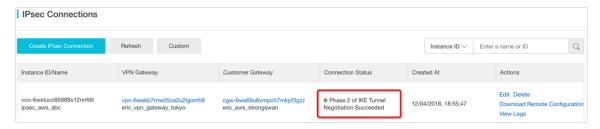

b. Check the IPSec connection status on Strongswan by running the following command:

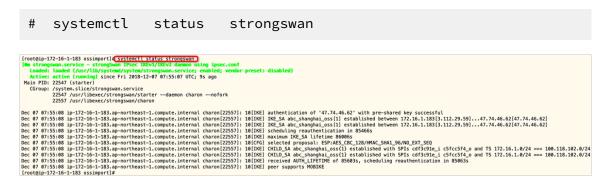

### Step 3: Create VPC Peering Connection.

1. Follow the steps in *Interconnect two VPCs under the same account* to create a VPC peering connection on the Alibaba Cloud Express Connect console.

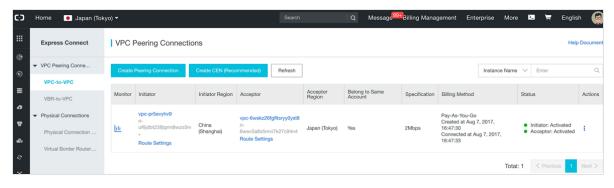

- 2. Add the following routing entries in the route settings both on the AWS VPC and Alibaba Cloud VPC.
  - · AWS VPC in Tokyo Japan

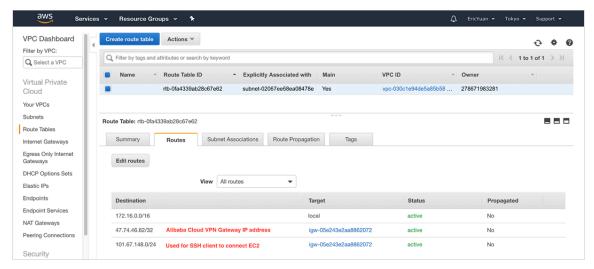

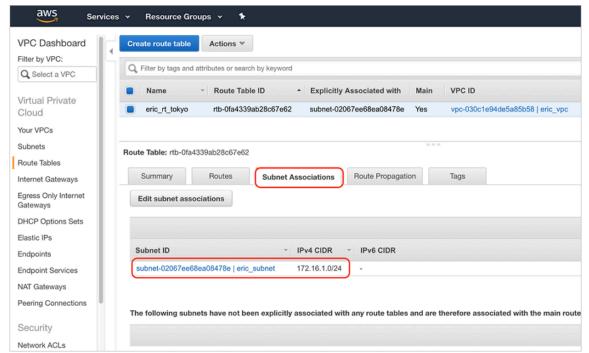

· Alibaba Cloud VPC in Tokyo Japan

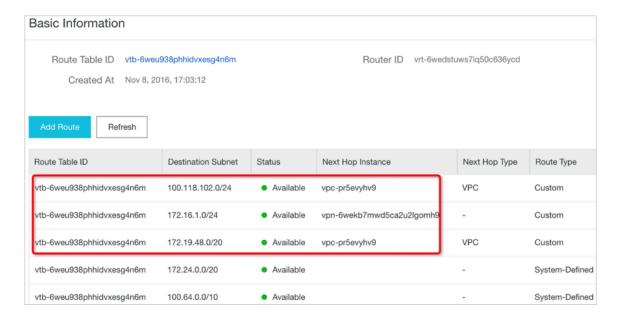

### The subnets in the preceding figure are described as follows:

- 100.118.102.0/24: VPC endpoint of OSS bucket in the China Shanghai region
- 172.16.1.0/24: AWS VPC in Tokyo Japan
- 172.19.48.0/20: Alibaba Cloud VPC in Shanghai China
- · Alibaba Cloud VPC in Shanghai China

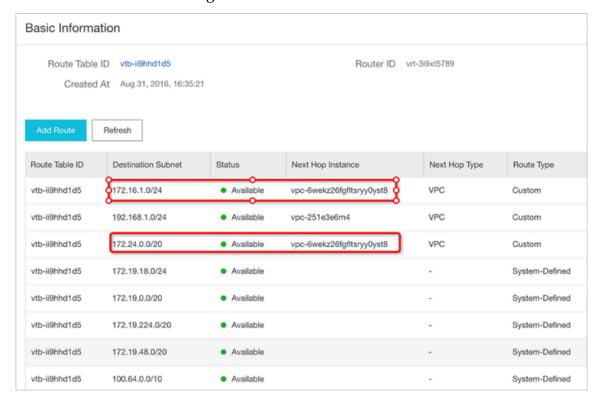

### The subnets in the preceding figure are described as follows:

- 172.16.1.0/24: AWS VPC in Tokyo Japan
- 172.24.0.0/20: Alibaba Cloud VPC in Tokyo Japan

3. Test the connection between AWS VPC in Tokyo Japan and the Alibaba Cloud OSS bucket in Shanghai.

```
[ec2-user@ip-172-16-1-183 ~]$
[ec2-user@ip-172-16-1-183 ~]$
[ec2-user@ip-172-16-1-183 ~]$
[ping -c 5 eric-oss-datastore-shanghai.oss-cn-shanghai-internal.aliyuncs.com
PING oss-cn-shanghai-internal.aliyuncs.com (100.118.102.36) 56(84) bytes of data.
64 bytes from 100.118.102.36 (100.118.102.36): icmp_seq=1 ttl=101 time=34.2 ms
64 bytes from 100.118.102.36 (100.118.102.36): icmp_seq=2 ttl=101 time=34.2 ms
64 bytes from 100.118.102.36 (100.118.102.36): icmp_seq=3 ttl=101 time=34.1 ms
64 bytes from 100.118.102.36 (100.118.102.36): icmp_seq=4 ttl=101 time=34.9 ms
64 bytes from 100.118.102.36 (100.118.102.36): icmp_seq=5 ttl=101 time=34.2 ms

--- oss-cn-shanghai-internal.aliyuncs.com ping statistics ---
5 packets transmitted, 5 received, 0% packet loss, time 4006ms
rtt min/avg/max/mdev = 34.155/34.369/34.902/0.357 ms
[ec2-user@ip-172-16-1-183 ~]$
```

The test results in the preceding figure show that the connection between the AWS EC2 instance and the Alibaba Cloud OSS bucket is connected. You can deploy OssImport and migrate objects from the AWS S3 bucket to the Alibaba Cloud OSS bucket.

### Step 4: Create a VPC endpoint for AWS S3 bucket.

In this practice, OssImport deployed on the EC2 instance in VPC is used to move data from the AWS S3 bucket to the OSS bucket. We recommend you create a VPC endpoint for the AWS S3 bucket and associate it with the route table so that OssImport can visit the AWS S3 bucket within the VPC instead of visiting the Internet IP address of the AWS S3 bucket.

1. Create a VPC endpoint for the AWS S3 bucket.

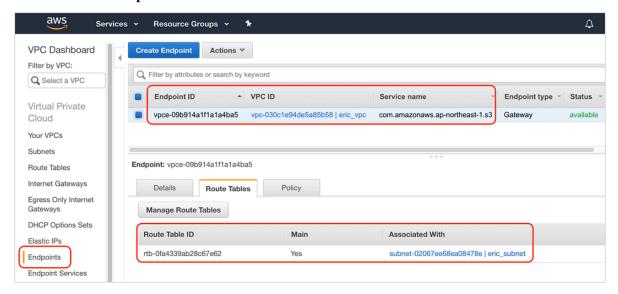

2. Check the VPC route table.

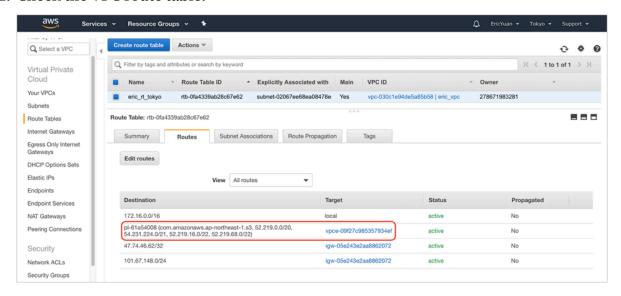

3. Verify the connection between the AWS S3 VPC endpoint and the EC2 instance.

```
[root@ip-172-16-1-183 ossimport]#
[root@ip-172-16-1-183 ossimport]# ping -c 3 eric-s3-tokyo.s3.ap-northeast-1.amazonaws.com
PING s3.ap-northeast-1.amazonaws.com (52.219.68.24) 56(84) bytes of data.
64 bytes from s3-ap-northeast-1.amazonaws.com (52.219.68.24): icmp_seq=1 ttl=60 time=0.185 ms
64 bytes from s3-ap-northeast-1.amazonaws.com (52.219.68.24): icmp_seq=2 ttl=60 time=0.216 ms
64 bytes from s3-ap-northeast-1.amazonaws.com (52.219.68.24): icmp_seq=3 ttl=60 time=0.253 ms
--- s3.ap-northeast-1.amazonaws.com ping statistics ---
3 packets transmitted, 3 received, 0% packet loss, time 2001ms
rtt min/avg/max/mdev = 0.185/0.218/0.253/0.027 ms
[root@ip-172-16-1-183 ossimport]# a
```

Step 5: Migrate Data from the AWS S3 bucket to the OSS bucket by using OssImport.

Follow the steps in Use OssImport to migrate data to deploy and configure OssImport.

1. Configure the local\_job . cfg file as follows:

```
srcType = s3
srcAccessK ey = AK ********** A
srcSecretK ey =+ RW *********** iM3
srcDomain = s3 . ap - northeast - 1 . amazonaws . com
srcBucket = eric - s3 - tokyo
srcPrefix = source_fol der /
destAccess Key = L *********** ic
destSecret Key = nEtM ********** iDx
destDomain = http :// oss - cn - shanghai - internal . aliyuncs .
com
destBucket = eric - oss - datastore - shanghai
destPrefix = destinatio n_folder /
```

2. Execute the import . sh script and check the migration status as follows:

```
[ root @ ip - 172 - 16 - 1 - 183 ~]# cd / home / ec2 - user /
ossimport
[ root @ ip - 172 - 16 - 1 - 183
                                   ossimport ]# ./ import . sh
                         job ,
                                Yes
        the
              previous
                                            No :
Clean
                                       or
                           completed .
       import
Stop
                 service
                 dir :./ master / jobs / local_test /
delete
         jobs
```

```
Clean job : local_test completed .
submit job :/ home / ec2 - user / ossimport / conf / local_job .
cfg
submit
          job : local_test success !
Start
          import service completed.
----- job stats ------
----- job stat ------
JobName : local_test
                           stat -----
JobState: Running
Jobstate: Running
PendingTas ks: 0
Dispatched Tasks: 1
RunningTas ks: 1
SucceedTas ks: 0
FailedTask s: 0
ScanFinish ed: true
RunningTas ks: Progress:
8528637A12 6676A4FD0D 2F981ED5E0 EF_1544176 618182: 0 / 191048
  1 / 42
------ job stats ------
----- job stat ------
JobName : local_test
JobState : Running
PendingTas ks: 0
Dispatched Tasks: 1
RunningTas ks:1
SucceedTas ks: 0
FailedTask s: 0
ScanFinish ed: true
RunningTas ks Progress:
8528637A12 6676A4FD0D 2F981ED5E0 EF_1544176 618182 : 191048 /
191048 42 / 42
[ root @ ip - 172 - 16 - 1 - 183 ossimport ]#
```

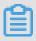

Note:

You can find detail logs in the ossimport / logs folder.

3. Compare the files in the AWS S3 bucket and those in the OSS bucket.

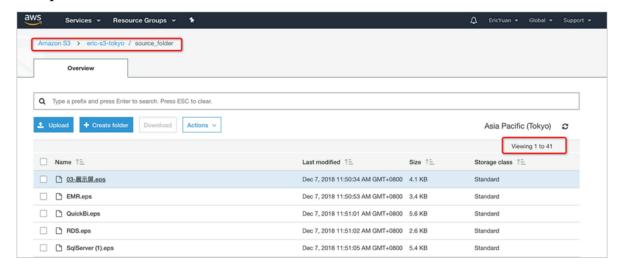

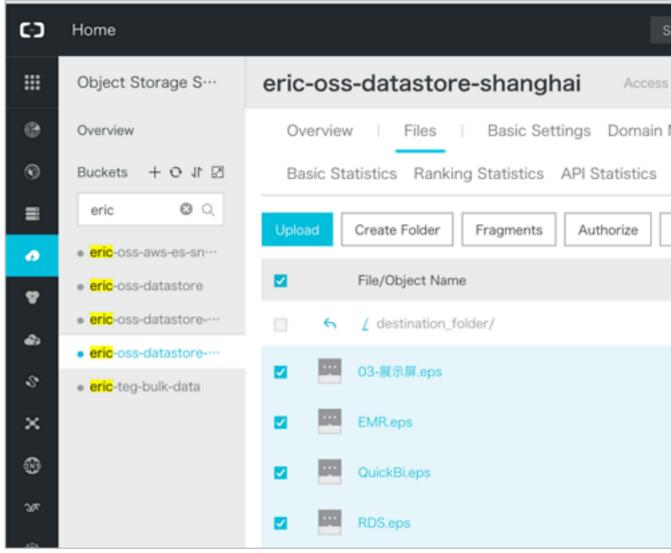

As shown in the preceding figure, if the files in the AWS S3 bucket and those in the OSS bucket are the same, the migration is successful.

If the migration fails at any preceding steps, please contact technical support by *opening a ticket*.

# References

- · Data migration
- · Migration Technical Guide

# 2 Direct upload to OSS from Web

# 3 Application server

# 3.1 Permission control

This document elaborates how to configure different policies to implement different permission controls based on the app server mentioned in *Set up direct data transfer for mobile apps* by taking the app-base-oss bucket in the Shanghai region as an example.

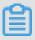

## Note:

- The following illustration assumes you have already activated STS and have thoroughly read the Set up direct data transfer for mobile apps document.
- The policies mentioned in the following content are covered in the specified policy file in the config.json file mentioned in the previous section.
- The operations on OSS upon retrieving the STS token indicate the process of specifying the policy for the app server, the app server retrieving a temporary credential from the STS and the app using the temporary credential to access OSS.

## **Common policies**

Full authorization policy

For the ease of demonstration, the default policy is shown as follows. This policy indicates that the app is allowed to perform any operation on OSS.

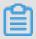

## Note:

This policy is neither secured nor recommended to use for mobile apps.

}

| Operations on OSS upon retrieving STS token        | Result     |
|----------------------------------------------------|------------|
| List all created buckets.                          | Successful |
| Upload the object without a prefix, test. txt.     | Successful |
| Download the object without a prefix, test.txt.    | Successful |
| Upload the object with a prefix, user1/test.txt.   | Successful |
| Download the object with a prefix, user1/test.txt. | Successful |
| List the object without a prefix, test.txt.        | Successful |
| List the object with a prefix, user1/test. txt.    | Successful |

· Read-only policies with or without any prefixes

This policy indicates the app can list and download all objects in the bucket appbase-oss.

| Operations on OSS upon retrieving STS token     | Result     |
|-------------------------------------------------|------------|
| List all created buckets.                       | Failed     |
| Upload the object without a prefix, test. txt.  | Failed     |
| Download the object without a prefix, test.txt. | Successful |

| Operations on OSS upon retrieving STS token        | Result     |
|----------------------------------------------------|------------|
| Upload the object with a prefix, user1/test.txt.   | Failed     |
| Download the object with a prefix, user1/test.txt. | Successful |
| List the object without a prefix, test.txt.        | Successful |
| List the object with a prefix, user1/test. txt.    | Successful |

# · Read-only policies with a specified prefix

This policy indicates the app can list and download all objects with the prefix of \*\* user1/\*\* in the bucket \*\*app-base-oss\*\*. However, the policy does not specify to download any objects with another prefix. By this way, different apps corresponding to different prefixes are spatially isolated in the bucket.

| Operations on OSS upon retrieving STS token        | Result     |
|----------------------------------------------------|------------|
| List all created buckets.                          | Failed     |
| Upload the object without a prefix, test. txt.     | Failed     |
| Download the object without a prefix, test.txt.    | Failed     |
| Upload the object with a prefix, user1/test.txt.   | Failed     |
| Download the object with a prefix, user1/test.txt. | Successful |

| Operations on OSS upon retrieving STS token     | Result     |
|-------------------------------------------------|------------|
| List the object without a prefix, test.txt.     | Successful |
| List the object with a prefix, user1/test. txt. | Successful |

· Write-only policies with no specified prefixes

This policy indicates that the app can upload all objects in the bucket app-base-oss.

| Operations on OSS upon retrieving STS token        | Result     |
|----------------------------------------------------|------------|
| List all created buckets.                          | Failed     |
| Upload the object without a prefix, test. txt.     | Successful |
| Download the object without a prefix, test.txt.    | Failed     |
| Upload the object with a prefix, user1/test.txt.   | Successful |
| Download the object with a prefix, user1/test.txt. | Successful |
| List the object without a prefix, test.txt.        | Successful |
| List the object with a prefix, user1/test. txt.    | Successful |

· Write-only policies with a specified prefix

This policy indicates the app can upload all objects with the user1/ prefix in the bucket app-base-oss. The app cannot upload any object with another prefix. In this

way, different apps corresponding to different prefixes are spatially isolated in the bucket.

| Operations on OSS upon retrieving STS token        | Result     |
|----------------------------------------------------|------------|
| List all created buckets.                          | Failed     |
| Upload the object without a prefix, test. txt.     | Failed     |
| Download the object without a prefix, test.txt.    | Failed     |
| Upload the object with a prefix, user1/test.txt.   | Successful |
| Download the object with a prefix, user1/test.txt. | Failed     |
| List the object without a prefix, test.txt.        | Failed     |
| List the object with a prefix, user1/test. txt.    | Failed     |

· Read/write policies with or without any prefixes

This policy indicates that the app can list, download, upload, and delete all objects in the bucket | app - base - oss |.

| Operations on OSS upon retrieving STS token        | Result     |
|----------------------------------------------------|------------|
| List all created buckets.                          | Failed     |
| Upload the object without a prefix, test. txt.     | Successful |
| Download the object without a prefix, test.txt.    | Successful |
| Upload the object with a prefix, user1/test.txt.   | Successful |
| Download the object with a prefix, user1/test.txt. | Successful |
| List the object without a prefix, test.txt.        | Successful |
| List the object with a prefix, user1/test. txt.    | Successful |

# · Read/write policies with a specified prefix

This policy indicates the app can list, download, upload, and delete all objects with a prefix of <code>user1</code> / in the bucket <code>app - base - oss</code>. The policy does not specify to read or write any objects with another prefix. In this way, different apps corresponding to different prefixes are spatially isolated in the bucket.

}

| Operations on OSS upon retrieving STS token        | Result     |
|----------------------------------------------------|------------|
| List all created buckets.                          | Failed     |
| Upload the object without a prefix, test. txt.     | Failed     |
| Download the object without a prefix, test.txt.    | Failed     |
| Upload the object with a prefix, user1/test.txt.   | Successful |
| Download the object with a prefix, user1/test.txt. | Successful |
| List the object without a prefix, test.txt.        | Successful |
| List the object with a prefix, user1/test. txt.    | Successful |

# **Summary**

With the help of preceding examples, we can understand that:

- · You can create different policies for various app scenarios and then achieve differentiated permission control for different apps through slight modifications on the app server.
- · You can also optimize apps to save the process of making another request to the app server before the STS token expires.
- Tokens are actually issued by the STS. An app server customizes a policy, requests for a token from the STS, and then delivers this token to the app. Here, token is only a shorthand expression. However, a "token" actually contains an "AccessKeyI d", an "AccessKeySecret", an "Expiration" value, and a "SecurityToken". These are used in the SDK provided by OSS to the app. For more information, see the implementation of the respective SDK.

## More references:

- How to use RAM and STS in OSS
- · RAM documentation and STS documentation

# 4 Data processing and analysis

# 4.1 Construct a data warehouse by using OSS and MaxCompute

This topic describes the method of using MaxCompute to construct a PB data warehouse based on OSS. By using MaxCompute to analyze the massive data stored in OSS, you can complete your big data analysis tasks in minutes and explore data value more efficiently.

### **Features**

Object Storage Service (OSS)

OSS provides three storage classes: Standard, Infrequent Access, and Archive, which are suitable for different data access scenarios. OSS can be used together with Hadoop open-source community products and multiple Alibaba Cloud products, such as EMR, BatchCompute, MaxCompute, machine learning tool PAI, Data Lake Analytics, and Function Compute.

You can create several data analysis applications by using OSS, including:

- Batch processing applications using MapReduce, HIVE, Pig, or Spark, such as offline log computing
- Interactive query analysis applications, such as Imapla, Presto, and Data Lake Analytics
- Deep machine training applications, such as Alibaba Cloud PAI
- Gene rendering computing and delivery applications, such as BatchCompute
- Big data applications, such as MaxCompute
- Flow processing applications, such as Function Compute
- MaxCompute

MaxCompute is a big data computing service that provides fast and fully managed data warehouse solutions. MaxCompute can be used together with OSS to analyze and process massive data efficiently. With world-leading processing performanc e, MaxCompute was rated as the world's leading cloud-based data warehouse by Forrester.

# · OSS-external table query

One major feature of MaxCompute is the OSS-external table query function, which can help you query massive objects stored in OSS directly without needing to load data into MaxCompute tables. This can help you move data more efficiently and eliminates the need to store data in multiple places.

A data warehouse solution constructed by using MaxCompute and OSS has the following advantages:

- MaxCompute operates on a serverless, distributed computing architecture.
   Therefore, it allows for temporary query services in a timely manner based on the requirements of OSS users and does not require additional maintenance or management for server infrastructures, significantly reducing enterprise costs.
- · OSS provides storage for massive data that can be accessed by multiple computing applications and services. As a result, you can effectively separate computing and storage resources by storing only one copy of data in OSS.
- · A data warehouse solution using OSS and MaxCompute allows you to easily process structured files in open-source formats. Currently, the open-source formats supported are Avro, CSV, ORC, Parquet, RCFile, RegexSerDe, SequenceFile, and TextFile. The gzip compression format is also supported.

## **Application scenario**

Financial applications on the Internet need to store a large number of financial data exchange files on OSS every day and must perform structured analysis on large test files. By using the OSS-external table query feature of MaxCompute, these requirements can be met with greater ease. Large files can be loaded on OSS to MaxCompute by using external tables. This process can significantly improve overall efficiency.

Example: Analyze data collected from Internet of Things (IoT)

- 1. Activate OSS. For more information, see Sign up for OSS.
- 2. Create a bucket. For more information, see ##Bucket.
- 3. Activate MaxCompute. For more information, see Activate MaxCompute.
- 4. Create a MaxCompute project. For more information, see ##MaxCompute Project.

5. Grant OSS access permissions to MaxCompute.

You must grant OSS access permissions to the account you used to access MaxCompute because MaxCompute needs to directly access data in OSS. You can log on to the RAM console with your Alibaba Cloud account to *grant permissions*.

6. Upload the data collected from IoT to OSS.

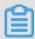

# Note:

You can use any data set to test the procedures described in this topic. In this example, a CSV file named <code>vehicle.csv</code> has been uploaded to the <code>/ demo</code> directory in an OSS bucket named oss-odps-test. The endpoint of the bucket is oss-cn-beijing-internal.aliyuncs.com.

7. Run the following commands to create an external table in MaxCompute. For more information, see ###.

```
EXTERNAL
                          ΙF
CREATE
                   TABLE
                               NOT
                                     EXISTS
                                             ambulance_
data_csv_e xternal
   vehicleId
              int ,
   recordId
              int
   patientId
              int ,
         int ,
   calls
   locationLa titute
                       double,
   locationLo ngtitue
                        double,
              string ,
   recordTime
   direction
               string
          BY 'com . aliyun . odps . CsvStorage Handler '
   LOCATION 'oss://oss-cn-beijing-internal.aliyuncs.
com / oss - odps - test / Demo /';
```

8. Use MaxCompute to query the external table. You can use an external table in the same way as you use a normal table. For more information, see *Obtain and analyze data*.

Assume that the / demo / vehicle . csv file includes the following data:

```
1 , 1 , 51 , 1 , 46 . 81006 ,- 92 . 08174 , 9 / 14 / 2014 0 : 00 , S  
1 , 2 , 13 , 1 , 46 . 81006 ,- 92 . 08174 , 9 / 14 / 2014 0 : 00 , NE  
1 , 3 , 48 , 1 , 46 . 81006 ,- 92 . 08174 , 9 / 14 / 2014 0 : 00 , NE  
1 , 4 , 30 , 1 , 46 . 81006 ,- 92 . 08174 , 9 / 14 / 2014 0 : 00 , W  
1 , 5 , 47 , 1 , 46 . 81006 ,- 92 . 08174 , 9 / 14 / 2014 0 : 00 , S  
1 , 6 , 9 , 1 , 46 . 81006 ,- 92 . 08174 , 9 / 14 / 2014 0 : 00 , S
```

```
1 , 7 , 53 , 1 , 46 . 81006 ,- 92 . 08174 , 9 / 14 / 2014 0 : 00 , N  
1 , 8 , 63 , 1 , 46 . 81006 ,- 92 . 08174 , 9 / 14 / 2014 0 : 00 , SW  
1 , 9 , 4 , 1 , 46 . 81006 ,- 92 . 08174 , 9 / 14 / 2014 0 : 00 , NE  
1 , 10 , 31 , 1 , 46 . 81006 ,- 92 . 08174 , 9 / 14 / 2014 0 : 00 , N
```

# Run the following SQL statement:

```
select recordId , patientId , direction from ambulance_
data_csv_e xternal where patientId > 25;
```

# The following results are returned.

| recordId | patientId | direction | - |
|----------|-----------|-----------|---|
| 1        |           | S         | 1 |
| 3        | 48        | i NE      | İ |
| 4        | 30        | į W       | İ |
| 5        | 47        | j S       | İ |
| 7        | 53        | į N       | ĺ |
| 8        | 63        | SW        | ĺ |
| 10       | 31        | į N       | İ |

For more information about the usage of OSS-external tables, see *Overview of External tables*.

# 5 Data backup and recovery

# 5.1 Back up buckets

Alibaba Cloud offers multiple backup methods for data on OSS to suit different scenarios.

The following methods can be used to back up OSS data on the cloud:

- · Cross-region replication (set on the console or using APIs or SDK code)
- · OssImport tool

Back up data using cross-region replication

· Applicable scenarios

See Cross-Region replication development guide.

· Operation on the console

See Cross-Region replication operation guide.

FAQ

See How to synchronize data to OSS.

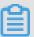

#### Note:

- · The source bucket and target bucket belong to the same user but different regions.
- · The source bucket and target bucket do not use archive storage.
- Data synchronization between buckets in the same region can be implemented using OSS SDK/API code.

# Back up data using the OssImport tool

The OssImport tool can migrate data stored on local hosts or other cloud storage systems to OSS. It has the following features:

- Supports a vast variety of data sources, including local drives, Qiniu Cloud,
   Baidu BOS, AWS S3, Azure Blob, Blob, but also cloud, Tencent cloud cos, Golden
   Mountain ks3, HTTP, OSS, and so on, and can be expanded as needed.
- · Supports resumable upload.
- · Supports throttling.

- · Supports migration of objects generated after a specified time or with a specified prefix.
- · Supports parallel data upload and download.
- Supports the standalone and distributed modes. The standalone mode is easy to deploy and use, while the distributed mode is suitable for large-scale data migration.

# **Applicable scenarios**

See Data migration.

## **Installation and deployment**

See Architecture and configuration, Standalone deployment, and Distributed deployment.

**FAQ** 

See FAQ.

### NOTE

- · If data needs to be migrated between buckets of different user accounts and the data volume exceeds 10 TB, the distributed version is recommended.
- · When using the incremental mode to synchronize object changes between OSS buckets, note that OssImport can synchronize only modification operations (put /append/multipart) and cannot synchronize read or delete operations. No SLA guarantee is provided for timely data synchronization in this mode. Therefore, use the incremental mode with caution.
- · Cross-region replication is recommended for data synchronization between different regions, if cross-region replication is enabled in these regions.

# 6 Bucket management

# 6.1 Storage class conversion

This topic describes how to convert the stroage class of an object between Standard, IA, and Archive.

# **Lifecycle Object Transition**

OSS supports three storage classes: Standard, Infrequent Access, and Archive.

The Object Transition mechanism is now available in OSS Lifecycle Management function in all regions across China. The following storage classes are supported for automatic conversion:

- · Standard -> Infrequent Access
- · Standard -> Archive
- · Infrequent Access -> Archive

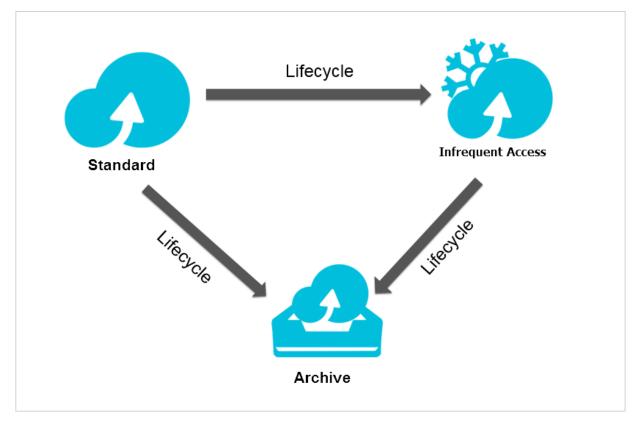

**Examples** 

You can configure lifecycle policies for objects with a given prefix in one bucket as follows:

- · They are converted to Infrequent Access class after being stored for 30 days.
- · They are converted to Archive class after being stored for 180 days.
- · They are deleted automatically after being stored for 360 days.

You can complete the configuration of the preceding lifecycle policies in the console. For more information, see *Set lifecycle*.

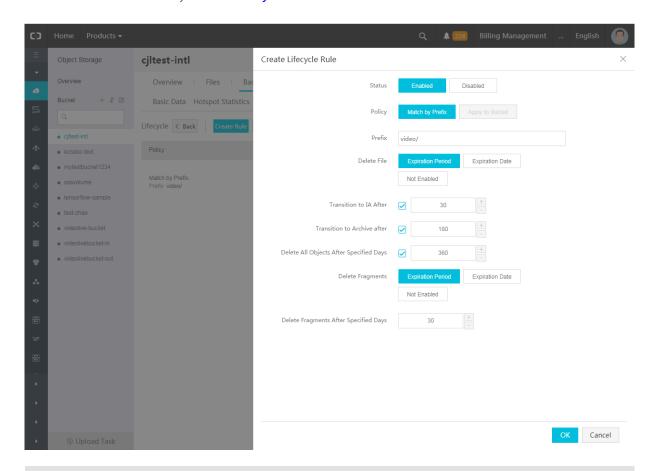

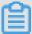

## Note:

If the following three parameters are configured:

Transition to IA After, Transition to Archive After, and
Delete All Objects After Specified Days, then the number of
days set for each parameter must meet the following criteria:

Days for converting to Infrequent Access < Days for converting to Archive < Specified days for deleting

**Notes** 

After the Object type conversion, the storage cost is calculated based on the unit price of converted storage class.

Notes for Infrequent Access and Archive storage types:

· Minimum billable size:

Objects smaller than 128 KB are charged as 128 KB.

· Minimum storage period:

The stored data is required to be saved for at least 30 days. Charges will be incurred if you delete files that are stored for less than 30 days.

· Restore time of Archive type:

It takes one minute for Archive type Object to restore the data to a readable state . If real-time read is required in the business scenario, we recommend that you convert the file to the Infrequent Access storage class instead of Archive class. Otherwise, after converting the file to the Archive class, the data cannot be read in real time.

· Data access charges:

Both Infrequent Access and Archive classes are required to pay data access charges as a separate charge item to outbound traffic. If the average access frequency per Object is higher than once per month, you are not advised to convert the data to Infrequent Access or Archive class.

# Storage classes conversion in other ways

For conversions from Archive type to Standard class or Infrequent Access class, or from Infrequent Access class to Standard class, you can read the Object and rewrite it to the Bucket of corresponding storage class. The default storage class of Object is determined by the Bucket.

For example, for the conversion of Infrequent Access Object in the Bucket of Standard type to Standard Object, you can read and rewrite the Object. Based on the type of the Bucket, the newly-written Object is of Standard storage class.

For the Object that has been converted to Archive class, you can only read it after performing Restore operation and restore it to a readable state.

For more information, see Create and use Archive buckets.

# 6.2 Anti-leech

# **Background**

For example, A is the webmaster of a website. Webpages on the website contain links to images and audio/video files. These static resources are stored on *Alibaba Cloud OSS* 

```
. For example, A may save an image file on OSS with the URL http://referer - test . oss - cn - hangzhou . aliyuncs . com / aliyun - logo . png .
```

For OSS external resource url, see OSS address such a URL (without signing) requires the user's bucket permission to read publicly.

B is the webmaster of another website, B use the image resources of the website without permission, use this method to steal space and traffic by placing it in a web page on your website. In this case, the third-party web site user sees the B web site, but it's not clear the source of the pictures on the website. Since OSS charges by usage, so that user A does not get any benefit, instead, the cost of resource use is borne.

This article applies to users who use OSS resources as outer chains in a Web page, it also introduces a-like users who have stored their resources on OSS, how to avoid the use of unnecessary resources by setting up anti-theft chains.

## Implementation method

At present, the methods of anti-theft chain provided by OSS mainly include the following two types:

- · Set Referer: The operation is available through the console and the SDK, and the user can choose according to their needs.
- · Use signature URL: This is suitable for users who are used to developing.

The following two examples are provided in this article:

- · Set the Referer anti-theft chain through the console
- · Dynamic generation of signed URL anti-theft chains based on PHP SDK

### Set Referer

This section focuses on what Referer is and how OSS uses Referer for anti-theft chains

## · What is Referer?

Referer is HTTP Part of the header that usually comes with a referer when the browser sends a request to the web server, tell the server the source of the link for this request. In the example above, if the web site for user B is userd omain-steal, want to steal a picture link <code>http://referer-test.oss-cn-hangzhou.aliyuncs.com/aliyun-logo.png.A's website domain name is userdomain.</code>

Suppose the web page of the chain website user domain-steal is as follows:

Assume the web page with the source station user domain is as follows:

```
< html >
       This is my test link from OSS URL 
      <img src =" http :// referer - test . oss - cn - hangzhou .
aliyuncs . com / aliyun - logo . png " />
</ html >
```

- When an Internet user uses a browser to access the Web page of B's website

http://userdomain - steal / index . html , the link in the web page is
a picture of the site A. Because a request from one domain name (user domainsteal) jumped to another domain name (maid), the browser takes the Referer
with it in the header of the HTTP request, as shown:

You can see that the browser Referer in the HTTP request is <a href="http://">http://</a> userdomain - steal / index . <a href="http://">html</a> . This article mainly uses Chrome's developer mode to view web page requests, as follows:

- The same browser visits http://userdomain/error.html, and you can also see that the browser's Referer is http://userdomain/error.html.
- If the browser enters the address directly, you can see that Referer is empty in the request.

If a does not have any Referer-related settings on the OSS, all three cases have access to the picture link for user.

· The principle of OSS through Referer anti-theft chain

Thus, when the browser requests the OSS resource, if a page Jump occurs, the browser takes the Referer in the request, and the Referer's value is the URL on the previous page, sometimes Referer is empty.

For both cases, the OSS Referer feature offers two options:

- Sets whether empty Referer access is allowed. It cannot be set separately and needs to be used in conjunction with the Referer whitelist.
- Sets the Referer whitelist.

The details are analyzed as follows:

- Anti-theft chain authentication is performed only if the user is accessing the object through a signed URL or an anonymous access. If the requested header has an "Authorization" field, it does not do anti-theft chain validation.
- A bucket can support multiple Referer parameters.
- The Referer parameter supports wildcard characters '\*' and '?'.
- Users can set up to allow request access for empty referer.
- When the whitelist is empty, the Referer field is not checked for empty ( otherwise all requests will be rejected, because empty Referer will be rejected, for non-empty Referer OSS is also not found on the Referer whitelist).
- The whitelist is not empty, and a rule is set that does not allow Referer fields to be empty. Only Referer's whitelist of requests is allowed, other requests, including those whose Referer is empty, are rejected.
- The whitelist is not empty, but the rule "allow Referer field to be empty" is set. An empty request with Referer and a whitelist-compliant request are permitted, other requests are rejected.
- Three permissions of bucket (private, public-read, public-read-write) the Referer field is checked.

# Wildcard character explanation:

- Asterisks '\*': You can use an asterisks instead of 0 or more characters. If you are looking for a file name that starts with "AEW", you can enter AEW to search for all types of files with the names starting with "AEW", for example, AEWT.txt, AEWU.EXE, and AEWI.dll. If you want to narrow down the search scope, you can

enter AEW. txt to search for all .txt files with names starting with AEW, such as AEWIP.txt and AEWDF.txt.

- Question mark (?): represents one character. If you enter love?, all types of files with names starting with "love" and ending with a character are displayed, such as lovey and lovei. If you want to narrow the search scope, you can enter love?.doc to search for all .doc files with names starting with "love" and ending with a character, such as lovey.doc and lovei.doc.
- Anti-leech effects of different Referer settings
   The following describes the effects of Referer settings:
  - Disable Allow Empty Referer, as shown in the following figure:

| Anti-leech            | Set HTTP Referer whitelist to prevent leeching. Learn more |
|-----------------------|------------------------------------------------------------|
| Referer               |                                                            |
|                       |                                                            |
| Allow Empty Referer   |                                                            |
| Allow Lilipty Referen |                                                            |
|                       | Save Cancel                                                |

Direct access: The resources are accessible even when anti-leech protection takes effect. The reason is, if the whitelist is blank, the system does not check whether the Referer field is blank. The Referer setting does not take effect when the whitelist is blank. Therefore, the Referer whitelist must be configured.

- Disable Allow Empty Referer and configure a Referer whitelist.

As shown in the preceding example, the Referer in the browser request is the URL of the current webpage. Therefore, it is necessary to know from which URL the request jumps and then specify the URL.

Referer whitelist setting rules:

■ In the example, the Referer is http://userdomain / error . html
. Therefore, the Referer whitelist can be set to http://userdomain /
error . html . As the Referer check performed by OSS is based on prefix
matching, access to other webpages such as http://userdomain / index

- . html fails. To avoid this problem, you can set the Referer whitelist set to http://userdomain/.
- To allow access to other domain names such as http://img.

  userdomain / index . html , add http://\*. userdomain / to the Referer whitelist.

Both entries are configured as shown in the following figure:

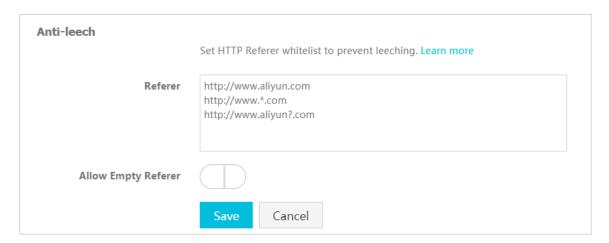

After testing, the following results are obtained:

| Browser input                                                            | Expectation                                                                                                    | Result      |
|--------------------------------------------------------------------------|----------------------------------------------------------------------------------------------------|-------------|
| http://referer-test.oss-cn-<br>hangzhou.aliyuncs.com/<br>aliyun-logo.png | Expectation for direct<br>access with a blank<br>Referer: Blank Referers<br>are not allowed and OSS<br>returns 403. | As expected |
| http://userdomain/error.<br>html                                         | Expectation for a request from the origin site: successful access.                                                  | As expected |
| http://userdomain-steal/<br>index.html                                   | Expectation for a request<br>from a leeching site: OSS<br>returns 403. Anti-leech<br>protection is successful.      | As expected |
| http://img.userdomain/<br>error.html                                     | Expectation for a request from a third-level domain of the origin site : successful access.                         | As expected |

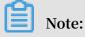

- In this test, the domain names only serve as examples, and are not the same as the actual domain names you use. Be sure to differentiate them.
- If the Referer whitelist only contains http://userdomain/, and the browser attempts to access the resources through the simulated third-level domain name http://img.userdomain/error.html, the third-level domain name fails to match any of the entries in the Referer whitelist, and OSS returns 403.
- Enable Allow Empty Referer and configure a Referer whitelist.

The Referer whitelist contains http://\*. userdomain / and http://userdomain , as shown in the following figure:

| Anti-leech  Set HTTP Referer whitelist to prevent leeching. Learn more |                                            |
|------------------------------------------------------------------------|--------------------------------------------|
| Referer                                                                | http://wserdomain/<br>http://*.userdomain/ |
| Allow Empty Referer                                                    | Save Cancel                                |

After testing, the following results are obtained:

| Browser input                                                            | Expectation                                                                                                    | Result      |
|--------------------------------------------------------------------------|----------------------------------------------------------------------------------------------------|-------------|
| http://referer-test.oss-cn-<br>hangzhou.aliyuncs.com/<br>aliyun-logo.png | Expectation for direct<br>access with a blank<br>Referer: successful<br>access                                 | As expected |
| http://userdomain/error.<br>html                                         | Expectation for a request from the origin site: successful access                                              | As expected |
| http://userdomain-steal/<br>index.html                                   | Expectation for a request<br>from a leeching site: OSS<br>returns 403. Anti-leech<br>protection is successful. | As expected |

| Browser input                        | Expectation                                                                                         | Result      |
|--------------------------------------|----------------------------------------------------------------------------------------------------|-------------|
| http://img.userdomain/<br>error.html | Expectation for a request<br>from a third-level<br>domain of the origin site<br>: successful access | As expected |

· How to configure Referer on OSS

**Functional use reference:** 

- API: Put Bucket Referer

- Console: Anti-leech settings

· Pros and cons of Referer anti-leech protection

Referer anti-leech protection can be easily configured on the console. The main drawback of the Referer anti-leech protection is that it cannot prevent access attempts by the malicious spoofing Referers. If a leecher uses an application to simulate HTTP requests with a spoofing Referer, the Referer can bypass anti-leech protection settings. If you have higher anti-leech protection requirements, consider using signed URL anti-leech protection.

# Signed URLs

For the principles and implementation methods for signed URLs, see *Authorizing third- Party download*. A signed URL is implemented as follows:

- 1. Set the bucket permission to private.
- 2. Generate a signature based on the expected expiration time (the time when the signed URL expires).

## Specific implementation

- 1. Install the latest PHP code by referring to the PHP SDK documentation.
- 2. Generate a signed URL and add it to the webpage as an external link, for example:

```
php
         ' vendor / autoload . php ';
require
# Indicates
             the
                  automatic
                              loading
                                        function
                                                  provided
                                                             by
       latest
      OSS \ OssClient ;
# Indicates
             the
                 namespace
                              used .
 accessKeyI d =" a5etodit71 tlznjt3pdx ****";
                                                      replaced
# Indicates
            the AccessKeyI d , which
                                                 be
         one you
                     use .
 accessKeyS ecret =" secret_key ";
                              ecret ,
                  AccessKeyS
                                       which
# Indicates the
                                              must
                                                     be
replaced by the
                    one
                          you
```

```
$ endpoint =" oss - cn - hangzhou . aliyuncs . com ";
                     Endpoint, selected by the bucket. In
              the
# Indicates
                                               based
                                                        on
                                                             the
region
         created
                     by
                                                 the
                                                        example,
                                                                    the
endpoint is Hangzhou.
$ bucket = ' referer - test ';
# Indicates
               the
                      bucket , which
                                         must
                                               be
                                                       replaced
                                                                   by
the one you use .
$ ossClient = new OssClient ($ accessKeyI d , $ accessKeyS
ecret , $ endpoint );
$ object = " aliyun - logo . png ";
               the object
# Indicates
                               to
                                           signed .
              300;
 timeout =
               the
                      expected
                                  link
                                         expiration
                                                        time .
                                                                 The
# Indicates
        indicates
                     that the
                                  link
                                                 valid
                                                          for
                                                                 300
value
                                           is
                                  line
seconds
           from
                 when
                          this
                                               code
                                                       starts
                                                                 running
$ signedUrl = $ ossClient -> signUrl ($ bucket , $ object , $
timeout ); # Indicates
                                  function
                         the
                                             used
                                                     to
                                                           implement
the signed URL .
$ img = $ signedUrl ;
               dynamicall y placing
# Indicates
                                                            URL
                                                                   in
                                           the
                            printing it
        resources and
$ my_html = "< html >";
 my_html .= "< img src =\"".$ img . "\" />";
my_html .= "".$ img ."";
my_html .= "</ html >";
 echo $ my_html;
```

3. If the browser requests the resource multiple times, different signed URLs may be displayed. This is a normal phenomenon because the signed URL changes once it expires. After expiration time the link is no longer valid. It is displayed in Unix time format, for example, Expires=1448991693. The time can be converted to the local time. In Linux, the command for converting the time is date - d@ 1448991693

The value of the local date - d@ 1448991693

The value of the local date - d@ 1448991693

The value of the local date - d@ 1448991693

## **Special instructions**

Signed URLs can be used with the Referer whitelist function.

If the expiration time of signed URLs is limited to minutes, even when a leecher spoofs a Referer, the leecher needs to obtain the signed URL and complete leeching before the signed URL expires. Compared with the Referer method, this makes leeching more difficult. Using signed URLs with the Referer whitelist function provides enhanced anti-leech protection results.

### Conclusion

Best practices of OSS-based anti-leech protection:

• Use third-level domain name URLs, such as referer - test . oss - cn - hangzhou . aliyuncs . com / aliyun - logo . png , as they are more secure

than bound second-level domain names. The third-level domain name access method provides bucket-level cleaning and isolation, enabling you to respond to a burst in leeching traffic while preventing different buckets from affecting each other, thereby increasing service availability.

- · If you use custom domain names as links, bind the CNAME to a third-level domain name, with the rule bucket + endpoint. For example, your bucket is named "test" and the third-level domain name is test . oss cn hangzhou . aliyuncs . com .
- · Set the strictest possible permission for the bucket. For example, set a bucket that provides Internet services to public-read or private. Do not set it to public-readwrite. For bucket permission information, see *Access control*.
- · Verify access sources and set a Referer whitelist based on your requirement.
- · If you need a more rigorous anti-leeching solution, consider using signed URLs.
- · Record access logs of the bucket, so that you can promptly discover leeching and verify the effectiveness of your anti-leeching solution.

## **FAQ**

· I have configured anti-leech protection on the OSS Console, but the configuration does not take effect. Access to webpages is blocked, whereas access to players is not. Why? How can this problem be fixed?

Currently, anti-leech protection fails to take effect for audio and video files. When a media player, such as Windows Media Player or Flash Player, is used to request OSS resources, a blank Referer request is sent. This causes anti-leech protection ineffective. To resolve this issue, you can see the preceding signed URL anti-leech protection method.

• What is a Referer? How is it sent? How to deal with HTTPS websites? Does anything else need to be added, like commas?

A Referer is a request header in the HTTP protocol. It is attached to a request that involves a page jump. You must check whether the Referer in the request sent by your browser is <a href="https://">https://</a>. In normal cases, the Referer is <a href="https://">https://</a>.

How are signed URLs generated? Is storing the AccessKeySecret on the client secure?

See the individual SDK documentation for the method of signing the URL. It is not recommended that the AccessKeySecret be directly stored on the client. RAM provides the STS service to solve this problem. Also, see RAM and STS Guide.

· How do I use wildcard characters (\*, ?) to write a . baidu . com and b . baidu . com ?

You can use |http://\*.baidu.com.| If the wildcard character represents a single character only, you can also use |http://?.baidu.com.|

\*.domain.com can match a second-level domain name, but does not match domain.com. Only adding a second entry of domain.com does not work either. What settings must be configured?

Note that a Referer generally includes a parameter such as http. You can view the request Referer in Chrome's developer mode and then specify the corresponding Referer. As in this case, you may have forgotten to include http://, which is required to be http://domain.com.

· What must I do if anti-leech protection does not take effect?

We recommend that you use Chrome to solve the problem. Open developer mode and click on the Web page to view the Referer specific values in the HTTP request. Check whether the Referer value matches the Referer value configured on OSS. If they do not match, set the Referer value configured on OSS to the Referer value in the HTTP request. If the problem persists, open a ticket.

# 6.3 Static website hosting

This document describes the process and procedure about how to build a simple static website based on OSS right from the beginning and also includes FAQs as well. The following are the key steps:

- 1. Apply for a domain name.
- 2. Activate OSS and create a bucket.
- 3. Activate Static Website Hosting on OSS.
- 4. Access OSS with custom domain names.

## Static website hosting overview

You can build a simple static website page based on OSS. Once you activate this function, OSS provides a default homepage and a default 404 page. For more information, see *Static Website Hosting* in the developer guide.

### **Procedure**

- 1. Apply for a domain name
- 2. Activate OSS and create a bucket
  - a. Log on to the OSS console and create a bucket named "imgleo23" in Shanghai with the endpoint oss cn shanghai . aliyuncs . com . For detailed operation, see *Create a bucket*.
  - b. Set the bucket permission to public-read. For detailed operation, see Set bucket ACL.
  - c. Upload the content of index.htm and error.htm. For detailed operation, see *Upload objects*.
    - · Body of index.html:

```
< html >
 < head >
     < title > Hello
                     OSS ! </ title >
     < meta charset =" utf - 8 ">
 </ head >
 < body >
      Welcome
                        OSS
                    to
                              Static
                                      Website
                                               Hosting .</
     This is the
                           homepage .
 </ body >
</ html >
```

Body of error.html:

```
< html >
 < head >
     < title > Hello
                      OSS ! </ title >
             charset =" utf - 8 ">
     < meta
 </ head >
 < body >
     > This
                 is
                                             for
                                                  0SS
                      an
                           error
                                  homepage
Static
         Website Hosting .
 </ body >
</ html >
```

· aliyun - logo . png is a picture.

# 3. Activate static website hosting on OSS

As shown in the following figure, once you log on to the OSS console, set Default

Homepage to index . html and Default 404 Page to error . html

. For more information, see Set static website hosting.

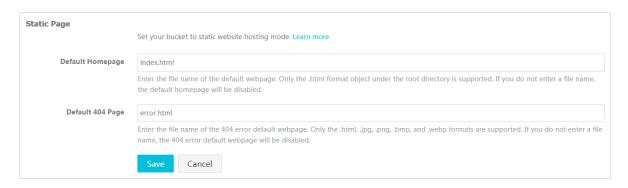

To test the Static Website Hosting function, enter the URL as shown in the following figure:

· Display the default homepage:

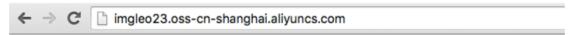

Welcome to OSS Static Website Hosting.

This is the homepage.

When a similar URL is entered, the body of index.html specified upon activating the function is displayed.

· Display normal files

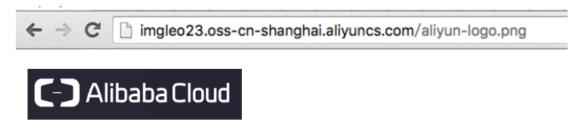

When a matched file for the entered URL is found, data is read successfully.

4. Access OSS with custom domain names

For more information about how to access OSS with custom domain names, see Access OSS with custom domain names.

· Display the default homepage

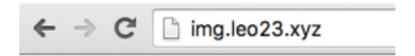

Welcome to OSS Static Website Hosting.

This is the homepage.

· Display the default 404 page

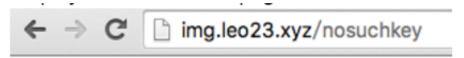

This is an error homepage for OSS Static Website Hosting.

· Display normal files

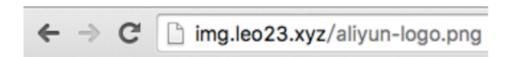

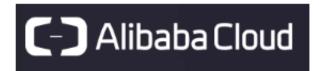

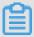

## Note:

When you use an OSS endpoint in Mainland China regions or the Hongkong region to access a web file through the Internet, the Content-Disposition: 'attachment=filename;' is automatically added to the Response Header, and the web file is downloaded as an attachment. If you access OSS with a user domain, the Content-Disposition: 'attachment=filename;' will not be added to the Response Header. For more information about using the user domain to access OSS, see <code>Bind</code> a custom domain name.

## FAQ

· What are the benefits of OSS Static Website Hosting?

An ECS instance is saved in case any user needs a relatively small amount of traffic. In the case of larger traffic volumes, CDN can be used.

How is OSS priced? How does OSS work with CDN?
 For pricing, see the OSS and CDN prices on Alibaba Cloud website. For cases on

combination of OSS and CDN, seeCDN-based OSS acceleration practices.

- Do the default homepage and default 404 page both need to be set?
   The default homepage needs to be set, whereas the default 404 page does not need to be set.
- Why does the browser return a 403 error after a URL is entered?
   The reason may be that the bucket permission is not public-read, or your Static
   Website Hosting function is suspended due to overdue payment.

# 7 Data security

# 7.1 Check data transmission integrity by using 64-bit CRC

# **Background**

An error may occur when data is transmitted between the client and the server. Currently, OSS can return the 64-bit CRC value for an object uploaded in any mode. To check the data integrity, the client can compare the 64-bit CRC value with the locally calculated value.

- OSS calculates 64-bit CRC value for newly uploaded object, stores the result as metadata of the object, and then adds the x-oss-hash-crc64ecma header to the returned response header, indicating its 64-bit CRC value. This 64-bit CRC is calculated according to ECMA-182 Standard.
- For the object that already exists on OSS before the 64-bit CRC goes live, OSS does not calculate its 64-bit CRC value. Therefore, its 64-bit CRC value is not returned when such object is obtained.

# **Operation instructions**

- Put Object / Append Object / Post Object / Multipart upload part returns the corresponding 64-bit CRC value. The client can get the 64-bit CRC value returned by the server after the upload is completed and can check it against the locally calculated value.
- In the case of Multipart Complete, if all the parts have their respective 64-bit CRC values, then the 64-bit CRC value of the entire object is returned. Otherwise, the 64-bit CRC value is not returned (for example, if a part has been uploaded before the 64-bit CRC goes live).
- Get Object / Head Object / Get ObjectMeta returns the corresponding 64-bit CRC value (if any). After Get Object is completed, the client can get the 64-bit CRC value returned by the server and check it against the locally calculated value.

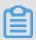

Note:

The 64-bit CRC value of the entire object is returned for the range get object.

· For copy related operations, for example, Copy Object/Upload Part Copy, the newly generated object/Part may not necessarily have the 64-bit CRC value.

# Python example

An example of complete Python code is as follows. It shows how to check data transmission integrity based on the 64-bit CRC value.

1. Calculate the 64-bit CRC value.

```
import
       oss2
from oss2 . models import PartInfo
import
       os
import
       crcmod
import
       random
import
       string
do_crc64 = crcmod . mkCrcFun ( 0x142F0E1E BA9EA3693L , initCrc
check_crc6 4 ( local_crc6 4 , oss_crc64 , msg =" check
crc64 "):
if local_crc6 4 ! = oss_crc64:
print "{ 0 } check crc64 failed . local :{ 1 }, oss :{ 2 }.". format ( msg , local_crc6 4 , oss_crc64 )
return False
else :
print "{ 0 } check crc64 ok .". format ( msg )
return True
def random_str ing ( length ):
return ''. join ( random . choice ( string . lowercase ) for i
 in range (length))
bucket = oss2 . Bucket ( oss2 . Auth ( access_key _id ,
access_key _secret ), endpoint , bucket_nam e )
```

2. Verify Put Object.

```
content = random_str ing ( 1024 )
  key = ' normal - key '
  result = bucket . put_object ( key , content )
  oss_crc64 = result . headers . get (' x - oss - hash - crc64ecma
', '')
  local_crc6   4 = str ( do_crc64 ( content ))
  check_crc6   4 ( local_crc6   4 , oss_crc64 , " put object ")
```

3. Verify Get Object.

```
result = bucket . get_object ( key )
  oss_crc64 = result . headers . get (' x - oss - hash - crc64ecma
', '')
  local_crc6   4 = str ( do_crc64 ( result . resp . read ()))
  check_crc6   4 ( local_crc6   4 , oss_crc64 , " get object ")
```

4. Verify Upload Part and Complete.

```
part_info_ list = []
  key = " multipart - key "
  result = bucket . init_multi part_uploa d ( key )
  upload_id = result . upload_id
  part_1 = random_str ing ( 1024 * 1024 )
  result = bucket . upload_par t ( key , upload_id , 1 ,
  part_1 )
  oss_crc64 = result . headers . get (' x - oss - hash - crc64ecma
  ', '')
  local_crc6 4 = str ( do_crc64 ( part_1 ))
```

```
# Check whether the uploaded part 1 data is
complete
 check_crc6 4 ( local_crc6 4 , oss_crc64 , " upload_par t
       1 ")
object
            list . append ( PartInfo ( 1 , result . etag , len (
part_info_
part_1 )))
part_2 = random_str ing ( 1024 * 1024 )
result = bucket . upload_par t ( key , upload_id , 2 ,
part_2 )
oss_crc64 = result . headers . get (' x - oss - hash - crc64ecma
', '')
local_crc6 4 = str ( do_crc64 ( part_2 ))
                                     part 2
# Check whether the uploaded
complete
check_crc6 4 ( local_crc6 4 , oss_crc64 , " upload_par t
       2 ")
obiect
part_info_ list . append ( PartInfo ( 2 , result . etag , len (
part_2 )))
result = bucket . complete_m ultipart_u pload ( key ,
upload_id , part_info_ list )
  oss_crc64 = result . headers . get (' x - oss - hash - crc64ecma
 ĺocaĺ_crc6 4 = str ( do_crc64 ( part_2 , do_crc64 ( part_1 )))
# Check whether
                         final
                                 object on
                   the
                                               the
                                                      OSS
                  the
                          local
                                  file
consistent with
 check_crc6 4 ( local_crc6 4 , oss_crc64 , " complete
                                                           object
```

# **OSS SDK support**

Part of the OSS SDK already supports the data validation using crc64 for the upload and download, as shown in the following table:

| SDK            | Support for CRC? | Example          |
|----------------|------------------|------------------|
| Java SDK       | Yes              | CRCSample.java   |
| Python SDK     | Yes              | object_check.py  |
| PHP SDK        | No               | N/A              |
| C# SDK         | No               | None             |
| C SDK          | Yes              | oss_crc_sample.c |
| JavaScript SDK | No               | None             |
| Go SDK         | Yes              | crc_test.go      |
| Ruby SDK       | No               | None             |
| iOS SDK        | Yes              | OSSCrc64Tests.m  |
| Android SDK    | Yes              | OSSCrc64Tests.m  |

# 7.2 Protect data through client encryption

Client encryption means that the encryption is completed before the user data is sent to the remote server, whereas the plaintext of the key used for encryption is kept in the local computer only. Therefore, the security of user data can be ensured because others cannot decrypt the data to obtain the original data even if the data leaks.

This document describes how to protect data through client encryption based on the current Python SDK version of OSS.

## **Principles**

- 1. The user maintains a pair of RSA keys (rsa\_privat e\_key and rsa\_public \_key ) in the local computer.
- 2. Each time when any object is uploaded, a symmetric key data\_key of AES256 type is generated randomly, and then data\_key is used to encrypt the original content to obtain encrypt\_content.
- 3. Use rsa\_public \_key to encrypt data\_key to obtain encrypt\_da ta\_key , place it in the request header as the custom meta of the user, and send it together with encrypt\_content to the OSS.
- 4. When Get Object is performed, encrypt\_content and encrypt\_da ta\_key in the custom meta of the user are obtained first.
- 5. The user uses rsa\_privat e\_key to decrypt encrypt\_da ta\_key to obtain data\_key, and then uses data\_key to decrypt encrypt\_content to obtain the original content.

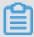

#### Note:

The user's key in this document is an asymmetric RSA key, and the AES256-CTR algorithm is used when object content is encrypted. For more information, see *PyCrypto Document*. This document describes how to implement client encryption through the custom meta of an object. The user can select the encryption key type and encryption algorithm as required.

## Structural diagram

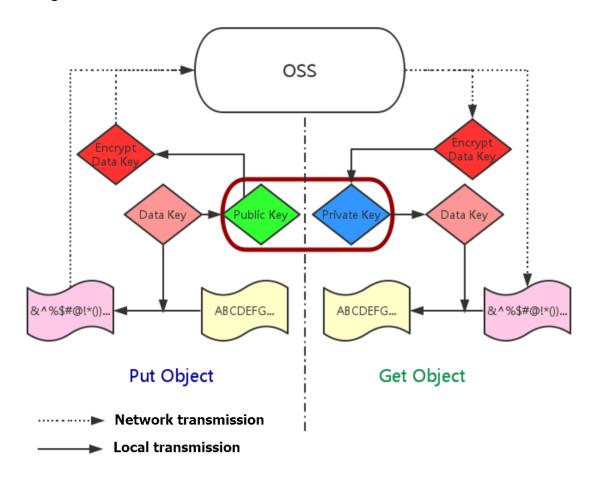

## Preparation

- 1. For installation and usage of the Python SDK, see Quick Installation of Python SDK.
- 2. Install the PyCrypto library.

```
pip install pycrypto
```

## Example of complete Python code

```
# -*- coding: utf - 8 -*-
import
         os
import
         shutil
import
         base64
import
         random
import
         oss2
       Crypto . Cipher
                                 PKCS1 OAEP
from
                        import
from
       Crypto . PublicKey
                           import
                                    RSA
                        import
       Crypto . Cipher
                                 AES
from
       Crypto
from
                import
                        Random
from
       Crypto . Util
                      import Counter
       256 , key
                     always
                             is
 aes
                                 32
_AES_256_K ÉY_SIZE = 32
_AES_CTR_C OUNTER_BIT S_LEN = 8 * 16
class
       AESCipher:
          __init__ ( self , key = None , start = None ):
    def
        self . key =
                       key
```

```
self . start = start
           if not self . key:
                self . key = Random . new (). read ( _AES_256_K
 EY_SIZE )
           if not self . start:
                self . start = random . randint ( 1 ,
 ctr = Counter . new ( _AES_CTR_C OUNTER_BIT S_LEN ,
initial_va_lue = self . start )
           self . cipher = AES . new ( self . key , AES . MODE_CTR ,
 counter = ctr )
             encrypt ( self , raw ):
      def
return self .cipher .encrypt ( raw )

def decrypt ( self , enc ):
    return self .cipher .decrypt ( enc )

# First , initialize the information such as AccessKeyI

d , AccessKeyS ecret , and Endpoint .

# Obtain the information through environment variables or replace the information such as "< Your AccessKeyI d >" with the real AccessKeyI d , and so on
# Use
                                                example . Endpoint
           Hangzhou
                       region
                                  as
                                          an
                                                                                   be
# http://oss - cn - hangzhou . aliyuncs . com
# https://oss - cn - hangzhou . aliyuncs . com
# Access using the HTTP and HTTPS protocols
                                                                       respective
 ly .
 access_key _id = os . getenv (' OSS_TEST_A CCESS_KEY_ ID ', '<</pre>
 your AccessKeyI d >')
 access_key _secret = os . getenv (' OSS_TEST_A CCESS_KEY_ SECRET
', '< Your AccessKeyS ecret >')
 bucket_nam e = os . getenv (' OSS_TEST_B UCKET ', '< Your</pre>
 Bucket >')
 endpoint = os . getenv (' OSS_TEST_E NDPOINT ', '< Your Access</pre>
 Domain Name >')
 Make sure that all the preceding been filled in correctly.
# Make
                                                           parameters have
 for param in (access_key _id , access_key _secret ,
bucket_nam e , endpoint):
   assert '<' not in param , ' Please set the p</pre>
                                                                          parameter
 :' + param
             prepare #######
# 0 . 1 Generate the
                                RSA
                                          key file
                                                                          it
                                                          and
                                                                  save
                                                                                to
 rsa_privat e_key_obj = RSA . generate ( 2048 )
 rsa_public _key_obj = rsa_privat e_key_obj . publickey ()
 encrypt_ob j = PKCS1_OAEP . new ( rsa_public _key_obj )
decrypt_ob j = PKCS1_OAEP . new ( rsa_privat e_key_obj )
# save to local
                           disk
 file_out = open (" private_ke y . pem ", " w ")
 file_out . write ( rsa_privat e_key_obj . exportKey ())
 file_out . close ()
 file_out = open (" public_key . pem ", " w ")
 file_out . write ( rsa_public _key_obj . exportKey ())
 file_out . close ()
# 0 . 2 Create the Bucket
                                           object . All the
                                                                      object -
 related interfaces can
                                   be
                                           implemente d by
                                                                     using
 Bucket object
 bucket = oss2 . Bucket ( oss2 . Auth ( access_key _id ,
 access_key _secret ), endpoint , bucket_nam e )
obj_name = ' test - sig - 1 '
 content = " test content "
#### 1 Put Object ####
```

```
# 1 . 1 Generate the one - time symmetric
                                                      key
                                                              encrypt_ci
        used to encrypt
                               this
                                     object , where
                                                         key
 start are values generated encrypt_ci pher = AESCipher ()
                                     at
                                           random
# 1 . 2 Use the
                        public
                                                       the
                                             encrypt
                                                              informatio
                                 key
                                       to
                        encryption , and
     for
           assisting
                                                               the
                                           save
                                                    it
                                                         in
          meta of
 custom
                       the object. When
                                                     Object
                                               Get
                                                               is
                            can
 performed
                                        the
                                               private
             later , we
                                  use
                                                         key
                                                          content
 perform decryption
                       and
                               obtain
                                         the
                                               original
 according
           to
                 the
                         custom
                                  meta
 headers = {}
 headers [' x - oss - meta - x - oss - key '] = base64 . b64encode (
# 1 . 3 . Use encrypt_ci pher to e content to obtain encrypt_co ntent
                                            encrypt
                                                      the
encryt_con tent = encrypt_ci pher . encrypt ( content )
# 1 . 4 Upload the object
result = bucket . put_object ( obj_name , encryt_con tent ,
     result . status / 100 ! = 2 : exit ( 1 )
                Object ####
          Get
# 2 . 1 Download the encrypted object result = bucket . get_object ( obj_name )
     result . status / 100 ! = 2:
exit ( 1 )
 resp = result . resp
 download_e ncrypt_con tent = resp . read ()
# 2 . 2 Resolve from the
                                   custom meta
                                                    the
                                                           key
                     previously
 start that are
                                    used
                                            to encrypt
                                                           this
                                                                   object
download_e ncrypt_key = base64 . b64decode ( resp . headers . get
  (' x - oss - meta - x - oss - key ', ''))
key = decrypt_ob j . decrypt ( download_e ncrypt_key )
 download_e ncrypt_sta rt = base64 . b64decode ( resp . headers .
 ))
# 2 . 3
                             cipher
           Generate
                       the
                                      used
                                                    decryption ,
           it to
 decrypt
                     obtain
                              the
                                     original
                                                 content
 decrypt_ci pher = AESCipher ( key , start )
download_c ontent = decrypt_ci pher . decrypt ( download_e
 ncrypt_con tent )
      download c ontent ! = content :
     print " Error !"
     print "Decrypt ok . Content is: % s " % download c
 ontent
```

# 7.3 Protect data by performing server-side encryption

You can protect static data by performing server-side encryption. If you enable the server-side encryption function, OSS encrypts user data (that is, the objects) when writing the data into the hard disks deployed in the data center and automatically

decrypts the data when it is accessed. Authentication is performed on users who access the encrypted data.

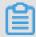

#### Note:

security.

For more information about server-side encryption, see Server-side encryption.

OSS supports the following three server-side encryption methods:

- Server-side encryption fully managed by OSS (SSE-OSS)
   When sending a request to upload an object or modify the metadata of an object, you can include the X OSS server side encryption header in the request and specify its value as AES256. In this method, OSS uses AES256 to encrypt each object with an individual key. Furthermore, the individual keys are encrypted by a customer master key (CMK) that is updated periodically for higher
- Server-side encryption using the default managed CMK (SSE-KMS)

  When sending a request to upload an object or modify the metadata of an object, you can include the X OSS server side encryption header in the request and specify its value as KMS without a specified CMK ID. In this method, OSS generates an individual key to encrypt each object by using the default managed CMK, and automatically decrypts the object when it is downloaded.
- · Server-side encryption using a CMK specified by the user (SSE-KMS)

  When sending a request to upload an object or modify the metadata of an object, you can include the X OSS server side encryption header in the request, specify its value as KMS, and specify the value of X oss server side encryption key id to a specified CMK ID. In this method. OSS generates an individual key to encrypt each object by using the specified CMK, and adds the CMK ID used to encrypt an object into the metadata of the object so that the object is automatically decrypted when it is downloaded by an authorized user. You can use key material generated by the system automatically or import key material from an external source.

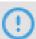

#### Notice:

- Only one server-side encryption method can be used for an object at one time.

- If you use a CMK to encrypt an object, the data key used in the encryption is also encrypted and is stored as the metadata of the object.
- In server-side encryption that uses the default managed CMK, only the data in the object is encrypted. The metadata of the object is not encrypted.
- Fees for API calls are incurred if you use a CMK to encrypt an object.
- To use a RAM user to encrypt objects with a specified CMK, you must grant the relevant permissions to the RAM user. For more information, see *Use RAM for KMS resource authorization*.

#### Perform server-side encryption fully managed by OSS

- 1. Log on to the OSS console and create a bucket. For more information, see Create a bucket.
- 2. Upload an object in plaintext to OSS. For more information, see Upload an object.
- 3. Encrypt the uploaded object by running the following Python script:

```
# -*- coding: utf-8 -*-
import oss2

# It is highly risky to log on with AccessKey of an Alibaba Cloud
account because the account has permissions on all the APIs in
OSS. We recommend that you log on as a RAM user to access APIs
or perform routine operations and maintenance. To create a RAM
account, log on to the RAM console.
auth = oss2.Auth('<yourAccessKeyId>', '<yourAccessKeySecret>
')
# This example uses the endpoint oss-cn-hongkong (Hong Kong).
Specify the actual endpoint based on your requirements.

bucket = oss2.Bucket(auth, 'http://oss-cn-hongkong.aliyuncs.com',
   'test-hongkong-2025')

bucket.update_object_meta('01.txt',{'x-oss-server-side-encryption':'AES256'})
```

4. Verify the encryption result.

Use ossutil to view the object before and after the encryption.

· Before encryption:

```
D:\ 5 - AK_account \ ossutil64 > ossutil64 . exe
                                                               oss
:// test - hongkong - 2025 / 01 . txt
                               : default
ACL
Accept - Ranges
                                   bytes
Content - Length
Content - Md5
                                    62
                                    k2GA4LeqHv VpQvBfnleN
                                                             Og ==
Content - Type
                                   text / plain
                                  936180E0B7 AA1EF56942
Etag
F05F9E578D 3A
```

· After encryption:

```
D:\ 5 - AK_account \ ossutil64 > ossutil64 . exe
                                                      stat
                                                               oss
:// test - hongkong - 2025 / 01 . txt
                              : default
ACL
Accept - Ranges
                                   bytes
Content - Length
                                   62
Content - Md5
                                   k2GA4LegHv VpQvBfnleN Og ==
Content - Type
                                   text / plain
Etag
                              : 936180E0B7 AA1EF56942
F05F9E578D 3A
Last - Modified
                                : 2018 - 10 - 2420 : 46 : 39 +
0800
0wner
                              : 14166xxxxx x36597
X - Oss - Hash - Crc64ecma
                                       9888192182 077127097
X - Oss - Object - Type
                                       Normal
X - Oss - Server - Side - Encryption : AES256
X - Oss - Storage - Class : Standard
```

## Perform server-side encryption using the default CMK managed by OSS

- 1. Log on to the OSS console and create a bucket. For more information, see Create a bucket.
- 2. Upload an object in plaintext to OSS. For more information, see Upload an object.
- 3. Activate KMS in Alibaba Cloud product management page.
- 4. Encrypt the uploaded object by running the following Python script:

```
# -*- coding: utf-8 -*-
import oss2

# It is highly risky to log on with AccessKey of an Alibaba Cloud
account because the account has permissions on all the APIs in
OSS. We recommend that you log on as a RAM user to access APIs
or perform routine operations and maintenance. To create a RAM
account, log on to the RAM console .
auth = oss2.Auth('<yourAccessKeyId>', '<yourAccessKeySecret>
')
This example uses the endpoint oss-cn-hongkong (Hong Kong). Specify
the actual endpoint based on your requirements.
bucket = oss2.Bucket(auth, 'http://oss-cn-hongkong.aliyuncs.com',
   'test-hongkong-2025')
```

```
bucket.update_object_meta('01.txt',{'x-oss-server-side-
encryption':'KMS'})
```

Perform server-side encryption using a CMK specified by the user

- 1. Log on to the OSS console and create a bucket. For more information, see Create a bucket.
- 2. Upload an object in plaintext to OSS. For more information, see Upload an object.
- 3. Activate KMS in Alibaba Cloud product management page.
- 4. Log on to the KMS console. Click Create Key and configure the following options to create a CMK in the same region as the OSS bucket.
  - · Customize the description for the key in Description.
  - · Select Alibaba Cloud KMS for Key Material Source under Advanced.

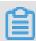

Note:

You can also import an external key. For more information, see Import key material.

5. Use the ID of the created CMK to encrypt the upload object by running the following Python script:

```
# -*- coding: utf-8 -*-
import oss2

# It is highly risky to log on with AccessKey of an Alibaba Cloud
account because the account has permissions on all the APIs in
OSS. We recommend that you log on as a RAM user to access APIs
or perform routine operations and maintenance. To create a RAM
account, log on to the RAM console.
auth = oss2.Auth('<yourAccessKeyId>', '<yourAccessKeySecret>
')
# This example uses the endpoint oss-cn-hongkong (Hong Kong).
Specify the actual endpoint based on your requirements.
bucket = oss2.Bucket(auth, 'http://oss-cn-hongkong.aliyuncs.com',
   'test-hongkong-2025')

bucket.update_object_meta('01.txt', {'x-oss-server-side-encryption':'KMS','x-oss-server-side-encryption-key-id':
   '33701a45-6723-4a04-a367-68c060382652'})
```

# 8 Terraform

## 8.1 Introduction

Terraform is an open-source automatic resource orchestration tool that supports multiple cloud service providers. Alibaba Cloud (referenced as *terraform-alicloud-provider* in Terraform) allows developers to easily build, update, and version their infrastructure in the Alibaba Cloud Terraform ecosystem by supporting over 90 resources and data sources across more than 20 products and services.

HashiCorp Terraform is an automatic IT infrastructure orchestration tool that can manage and maintain IT resources by using code. The easy to use Command Line Interface (CLI) of Terraform allows you to deploy configuration files on Alibaba Cloud or any other supported cloud, and control the versions of the configuration files. The CLI provides code for the infrastructures (such as VMs, storage accounts, and network interfaces) defined in the configuration files that describe the cloud resource topology. The Command Line Interface (CLI) of Terraform provides a simple mechanism, which is used to deploy configuration files on Alibaba Cloud or any other supported cloud and control the versions of the configuration files. Terraform is a highly scalable tool that supports new infrastructures through providers. You can use Terraform to create, modify, or delete multiple resources, such as ECS, VPC, RDS, and SLB.

#### **Functions of OSS Terraform module**

You can use the OSS Terraform module to manage buckets and objects. For example:

- Bucket management functions:
  - Creates a bucket.
  - Configures an ACL for a bucket.
  - Configures Cross-Origin Resource Sharing (CORS) for a bucket.
  - Sets logging for a bucket.
  - Configures static website hosting for a bucket.
  - Configures referers for a bucket.
  - Configures the lifecycle rules of a bucket.

- · Object management functions:
  - Uploads an object.
  - Configures server-end encryption for an object.
  - Sets an ACL for an object.
  - Sets Object Meta.

#### References

- · For the installation and usage of Terraform, see Use Terraform to manage OSS.
- · To download the OSS Terraform module, see terraform-alicloud-modules.
- · For more information about the OSS Terraform module, see alicloud\_oss\_bucket.

## 8.2 Use Terraform to manage OSS

This topic describes how to install and configure Terraform and how to use Terraform to manage OSS.

## Install and configure Terraform

Before using Terraform, follow these steps to install and configure Terraform:

- 1. Download the software package applicable to your operating system from *Terraform official website*. In this topic, Terraform is installed and configured in a Linux operating system as an example.
- 2. Extract the software package to the / usr / local / bin directory. If you extract the executable file to another directory, you must add the directory to global variables.
- 3. Run Terraform to verify the directory configuration. If a list of available Terraform options is displayed, Terraform is installed.

```
[ root @ test bin ]# terraform
```

```
Usage : terraform [- version ] [- help ] < command > [ args ]
```

- 4. Create and authorize a RAM user.
  - a. Log on to the RAM console.
  - b. Create a RAM user named *Terraform* and create an AccessKey for the user. For more information, see *Create a RAM user*.
  - c. Authorize the RAM user. You can add relevant permissions to the Terraform RAM user as needed. For detailed steps, see *Authorize RAM users*.

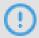

#### Notice:

To maintain data security, do not use the AccessKey of your Alibaba Cloud account to configure Terraform.

5. Create a test directory named terraform - test . You must create a separate directory for each Terraform project.

```
[ root @ test bin ]# mkdir terraform - test
```

6. Enter the terraform - test directory.

```
[ root @ test    bin ]# cd    terraform - test
[ root @ test    terraform - test ]#
```

7. Create a configuration file. Terraform reads all \*. tf and \*. tfvars files in the terraform - test directory when running. Therefore, you can write configuration information to different files as needed. Some common configuration files are described as follows:

```
providers .
provider . tf
                               Used
                                      to
                                            configure
                                            configure
terraform . tfvars
                               Used
                                      to
                                                         the
variables
                                         providers .
            required
                        to
                             configure
varable . tf
                                            configure
                               Used
                                      to
                                                         universal
variables .
                                            define
resource . tf
                               Used
                                      to
                                                     resources
data . tf
                                            define
                                                                files
                               Used
                                      to
                                                     package
output . tf
                               Used
                                      to
                                            configure
                                                        the
                                                               output
```

For example, when you create the *provider* . *tf* file, you can configure your authentication information as follows:

```
[ root @ test terraform - test ]# vim provider . tf
provider " alicloud " {
    region = " cn - beijing "
    access_key = " LTA ********* NO2 "
```

```
secret_key = " M0k8x0 ************* wwff "
```

For more information about configurations, see alicloud\_oss\_bucket.

8. Initialize your working directory.

```
[ root @ test terraform - test ]# terraform
                                                    init
Initializi ng provider plugins ...
- Checking for available provider plugins releases . hashicorp . com ...
                                                              https ://
                                                       on
- Downloadin g plugin for provider "alicloud" (1.25.
 0 )...
The following providers do not constraint s in configurat ion,
                                             have any version
 so the latest version was installed.
      prevent automatic upgrades
                                        to new major versions
 To
that may contain breaking changes, it is recommende d constraint s to the correspond ing provider blocks
                                              add
                                                     version = "..."
                                         to
                                blocks in configurat ion, with
   the constraint strings
 suggested
             below .
* provider . alicloud : version = "~> 1 . 25 "
 Terraform
             has
                    been
                           successful ly initialize d!
You may now begin working with Terratorm running "terraform plan" to see any changes that are required for your
                                               Terraform . Try
                                                          infrastruc
 ture . All
                Terraform commands
 should now work.
      you ever
                    set or change
                                          modules or
                                                          backend
 configurat ion for
                          Terraform ,
 rerun this command to reinitiali ze
                                                   your working
 directory . If
                    you forget, other
 commands will
                    detect it and remind
                                                                do
                                                    you
                                                          to
                                                                     so
 if necessary.
```

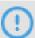

#### **Notice:**

After creating a working directory and configuration files for a Terraform project, you must initialize the working directory.

You can use Terraform after completing the preceding steps.

## **Use Terraform to manage OSS**

After Terraform is installed, you can run commands in Terraform to manage OSS. Some common commands are described as follows:

• terraform plan: You can run this command to view the operations to be executed by a configuration file.

For example, you add a configuration file named test. tf that is used to create a bucket as follows:

```
[ root @ test terraform - test ]# vim test . tf
resource " alicloud_o ss_bucket " " bucket - acl "{
  bucket = " figo - chen - 2020 "
  acl = " private "
}
```

In this case, you can run the terraform plan command to view the operations to be executed by the test . tf configuration file.

```
[ root @ test    terraform - test ]# terraform    plan
Refreshing Terraform state in - memory prior to plan
    refreshed state will be used to calculate
                                                      this
plan, but will not be persisted to local or remote state storage.
An execution plan has been generated and is shown
below .
        actions are indicated with the following
Resource
symbols:
 + create
Terraform will perform the following actions:
    alicloud_o ss_bucket . bucket - acl
     id :
acl :
bucket :
                       < computed >
                      " private "
     extranet_e ndpoint : < computed >
     intranet_e ndpoint : < computed >
     location :
                < computed >
     logging_is enable : " true "
                < computed >
     owner:
     referer_co nfig .#: < computed >
storage_cl ass : < computed >
Plan: 1 to add, 0 to change, 0 to destroy.
```

```
didn 't specify an "- out " parameter to
Note: You
                         Terraform
             plan ,
save this
                    SO
can ' t guarantee
                    that
                           exactly
                                    these
                                           actions
                                                    will
                                                           be
  performed
            if
" terraform
            apply " is
                         subsequent ly
                                         run .
```

 terraform apply: You can run this command to execute a configuration file in the working directory.

For example, if you want to create a bucket named figo - chen - 2020, you must add a configuration file named test. tf that is used to create the bucket as follows:

```
[ root @ test terraform - test ]# vim test . tf
resource " alicloud_o ss_bucket " " bucket - acl "{
  bucket = " figo - chen - 2020 "
  acl = " private "
}
```

Then you can run the terraform apply command to execute the configuration file.

```
[ root @ test
              terraform - test ]# terraform
                                               apply
An
     execution
                 plan
                       has
                             been
                                    generated
                                                and
                                                      is
                                                           shown
below .
                     are indicated
Resource
           actions
                                      with
                                             the
                                                   following
symbols:
 + create
Terraform
                   perform
                            the
                                  following
            will
                                              actions :
    alicloud_o ss_bucket . bucket - acl
                          < computed >
      id:
                          " private "
      acl:
                          " figo - chen - 2020 "
      bucket :
      creation_d ate :
                           < computed >
      extranet_e ndpoint : < computed >
      intranet_e ndpoint : < computed >
                         < computed >
      location :
      logging_is enable : " true "
                         < computed >
      owner:
      referer_co nfig .#: < computed >
      storage_cl
                  ass :
                           < computed >
Plan: 1
                 add , 0
            to
                           to
                                change , 0
                                              to
                                                   destroy .
Do you
           want to perform these actions?
  Terraform will perform the actions described
                                                         above .
  Only 'yes' will
                       be
                           accepted to approve.
  Enter a
             value: yes
alicloud_o ss_bucket . bucket - acl : Creating ...
                     "" => " private "
"" => " figo - chen - 2020 "
  bucket:
  creation_d ate : "" => "< computed >"
```

```
extranet_e ndpoint : "" => "< computed >"
  intranet_e ndpoint : "" => "< computed >"
                       "" => "< computed >"
  location :
  logging_is enable : "" => " true "
                       "" => "< computed >"
  owner:
  referer_co nfig .#: "" => "< computed >"
storage_cl ass: "" => "< computed >"
alicloud_o ss_bucket . bucket - acl : Creation
                                                      complete
                                                                  after
  1s ( ID : figo - chen - 2020 )
      complete! Resources: 1
                                       added ,
Apply
                                                     changed ,
destroyed .
```

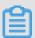

#### Note:

After you execute the configuration file, a new bucket is created if the figo – chen – 2020 bucket does not exist. If the figo – chen – 2020 bucket already exists and is an empty bucket that is created by Terraform, the bucket is deleted and a new bucket with the same name is created.

- terraform destroy: You can run this command to delete an empty bucket that is created by Terraform.
- terraform import: You can run this command to import a bucket that is not created by Terraform.

For example, you create a configuration file named main. tf and add configurations to the file as follows:

```
[ root @ test terraform - test ]# vim main . tf
resource " alicloud_o ss_bucket " " bucket " {
 bucket = " test - hangzhou - 2025 "
 acl = " private "
}
```

Then you can run the following command to import the test - hangzhou - 2025 bucket:

```
terraform import alicloud_o ss_bucket.bucket test -
hangzhou - 2025
```

#### References

- · For more bucket configuration examples, see alicloud\_oss\_bucket.
- · For more object configuration examples, see alicloud\_oss\_bucket\_object.